# nv- I vv I racer User Guide ND—30.081 .1 EN

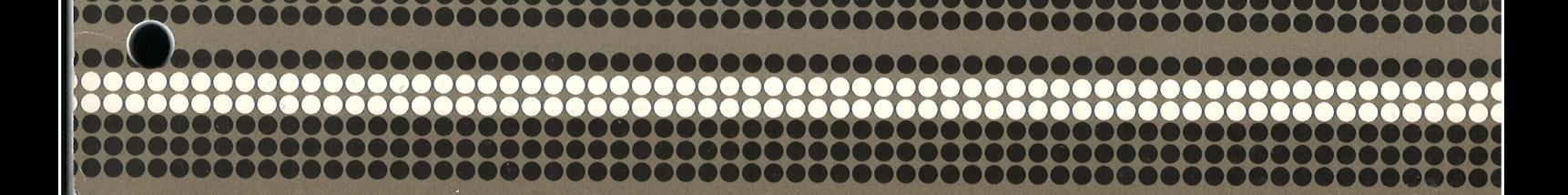

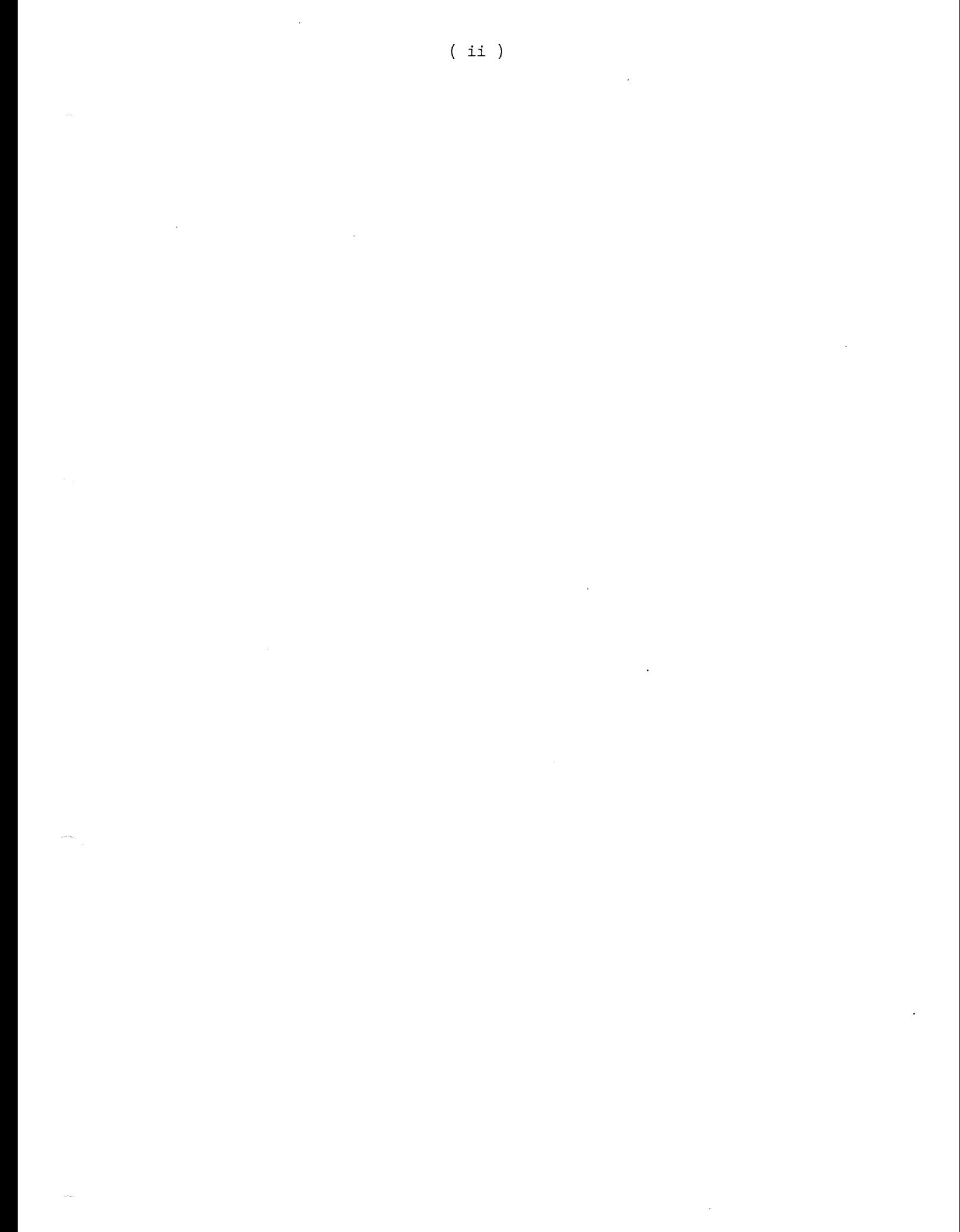

ND-SO . O81 . 1 EN

 $\cdot$  ( iii )

 $\sim 10^7$ 

 $\hat{\mathbf{r}}$ 

 $\sim$   $\sim$ 

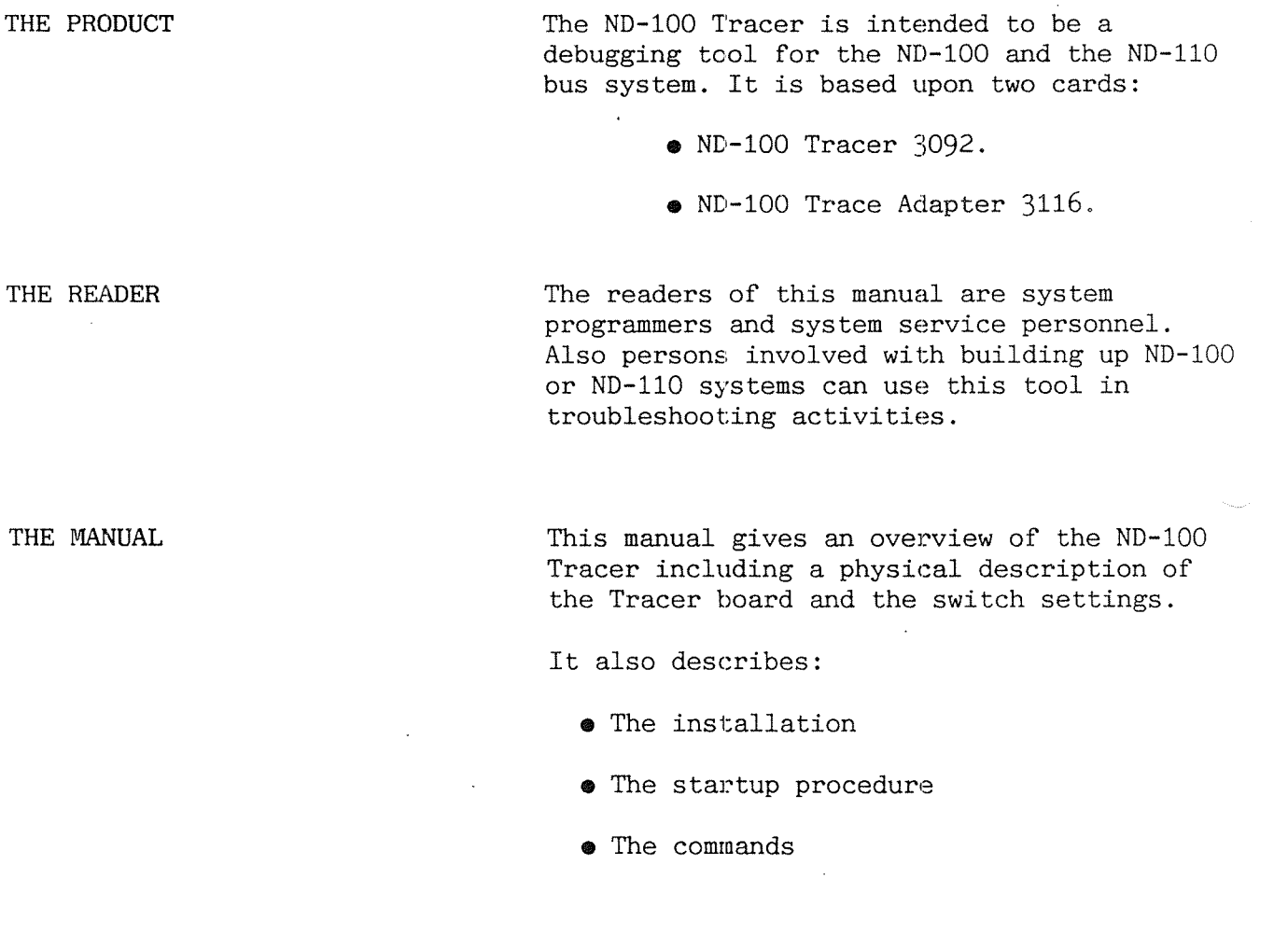

ND-30.08l.l EN

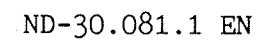

 $\bullet$ 

 $(iv)$ 

 $\bar{\beta}$ 

 $\ddot{\phantom{0}}$ 

 $\bar{\omega}$ 

 $\hat{\mathcal{A}}$ 

 $\frac{1}{\sqrt{2}}$ 

Table of content

#### $\mathfrak{1}$  $\mathbf{1}$ INTRODUCTION Versions . . .  $\frac{1}{4}$ <br>  $\frac{4}{4}$ <br>  $\frac{5}{6}$ <br>  $\frac{7}{7}$ <br>  $\frac{8}{9}$ <br>  $\frac{9}{10}$ <br>  $\frac{11}{10}$  $\frac{1}{2}$ Brief description of data-types, functions and main parts Boards and switch settings Physical description of the TRACER board (3092) and the company of the company Switch settings on TRACER board  $(3092) \cdot \cdot \cdot \cdot$ Physical description of TRACE ADAPTER board (3116)  $1.4$ Installation and Startup Installation illustration . Step by step installation procedure Sequence of commands in normal operation  $\cdots$ , ........ 1.5 Example of TRIG-CONDITION-SELECT picture  $\cdot$   $\cdot$   $\cdot$   $\cdot$   $\cdot$   $\cdot$   $\cdot$   $\cdot$ Example of a QUALIFICATION-SELECT picture . . . . . . . Example of START-TRACE picture  $\cdots$ ............  $\mathbb{R}^n$  . The set of  $\mathbb{R}^n$ Example of DISPLAY-TRACE-CONTENT picture  $\mathbf{r}$  . . . . . . . . . . 1.:  $\overline{\mathcal{L}}$ Using the ND-100 Tracer Monitor in Local Mode  $15$ 15  $2.1$ <br> $2.2$ <br> $2.3$ <br> $2.4$ General  $\cdots$  . . . . . . . . 15 Editing rules 16 Main menu . . Monitor commands detailed description  $\mathbf{r}$  and  $\mathbf{r}$  and  $\mathbf{r}$  $\mathbf{r}$  and  $\mathbf{r}$  and  $\mathbf{r}$ 18  $2.4.1$ 18 SPECIAL-FUNCTIONS  $\mathbf{r}$  and  $\mathbf{r}$  and  $\mathbf{r}$  and  $\mathbf{r}$  $\mathbf{r}$  . The state of the state  $\mathbf{r}$ 19 Subcommands . . 24 っ ルー TRIG-CONDITIONS~SELECT . . Explanation of the different fields  $\mathbf{r}$  . . . . . . . . . . . . 25 28 Editing rules  $\ldots \ldots \ldots \ldots$ and the state of the state of the state of the state of the state of the state of the state of the state of the 2.4.3<br>
2.4.4<br>
2.4.5<br>
2.4.6<br>
2.4.7<br>
2.4.8 QUALIFICATION-SELECT 3O 4:4:5<br>4:4:5<br>4:4:5<br>4:4:5<br>12: START-TRACE . . . . 31  $\mathbf{r}$  , and  $\mathbf{r}$  , and  $\mathbf{r}$  , and  $\mathbf{r}$  , and  $\mathbf{r}$  , and  $\mathbf{r}$ DISPLAY—TRACE-CONTENT . 33 Explanation of the different fields . . . . . . . . . . . . 33 Available commands to display and search in the tracer-buffer  $\sim$ NUMBER— OF-PAGETABLES DUMP—PHYSICAL—MEMORY 36 MAINTENANCE 36  $3.1$ <br> $3.2$ <br> $3.3$ REMOTE MODE  $37$ Missing commands in remote mode 37 Changed commands in remote mode . . . . . . . . . . . . . . . . 38 Extra commands in remote mode 38  $\ddot{\phantom{0}}$  $\mathbf{r}$  . . . . . . . . . . OPEN-PATH~TO—TRACER 38  $\mathcal{L}$   $\mathcal{L}$   $\mathcal{L}$  $\mathbb{R}^n$  $\mathbb{R}^2$  $\sim$  $\mathcal{L}_{\rm{max}}$ in.  $\mathbb{R}^2$  $\mathcal{L}_{\mathcal{L}}$ in.  $\mathcal{L}$  $\mathcal{L}_{\rm{max}}$  $\mathbb{R}^2$  $\mathbb{R}^2$ COPY—TRACE—FROM—TRACER 39  $\mathbf{1}$   $\mathbf{1}$ . . . . . . . . . . . SAVE—TRACE—ON—FILE 39 READ—TRACE—FROM-FILE 39 SAVE-SETUP-ON-FILE and the state . . . . . . . . . . . . . . . . . . 40 READ-SETUP-FROM-FILE  $40$ PRINT-TRACE-ON-FILE  $40$  $3.4$ Switching between LOCAL and REMOTE mode  $41$ . . . . . . . . . *. .* .

#### ND-30.081.1 EN

 $(v)$ 

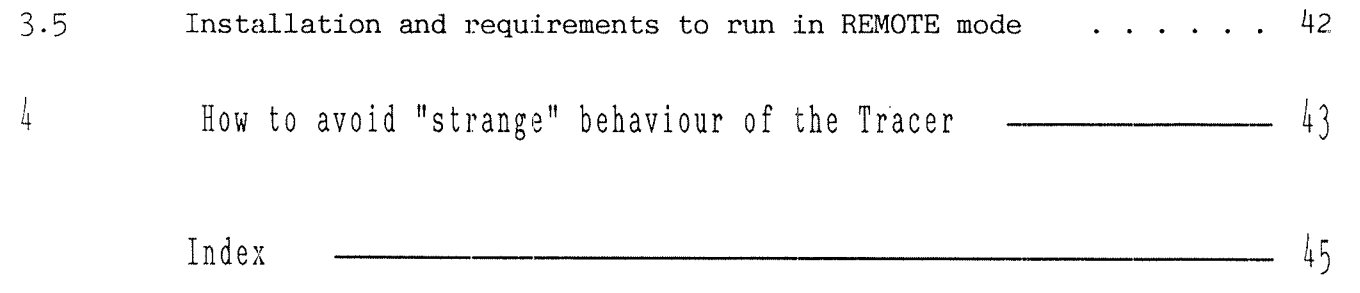

 $\ddot{\phantom{a}}$ 

( vii )

List of Figure

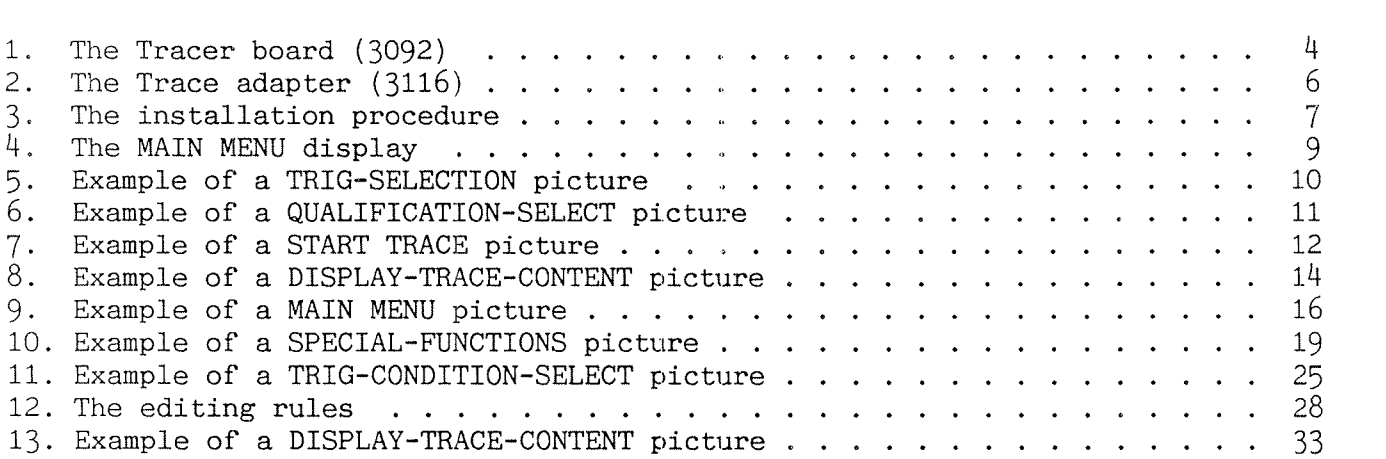

 $\hat{\mathcal{A}}$ 

 $\bar{\lambda}$ 

ND-30.08l.1 EN

 $\bullet$  .

 $\ddot{\phantom{0}}$ 

 $\sim$ 

 $\sim$ 

 $\mathcal{L}^{\text{max}}_{\text{max}}$ 

 $\mathcal{L}^{\text{max}}_{\text{max}}$ 

 $\mathcal{X}^{\mathcal{A}}$ 

 $\frac{d\mu}{d\tau} = \frac{1}{\sqrt{2\pi}} \frac{1}{\sqrt{2\pi}}$ 

 $\bar{\mathcal{A}}$ 

List of Table

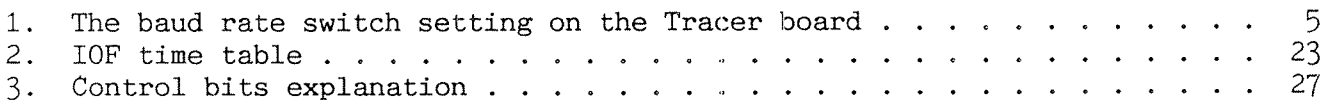

 $\ddot{\phantom{a}}$ 

 $\ddot{\phantom{0}}$ 

 $\mathcal{L}^{\text{max}}_{\text{max}}$ 

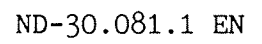

J

 $(x)$ 

 $\frac{1}{2}$ 

 $\overline{a}$ 

 $\ddot{\phantom{0}}$ 

### Chapter <sup>1</sup> INTRODUCTION

### 1.1 Versions

The ND-100 Tracer is available in 2 versions:

 $\mathbf{1}$ 

ND 110049 consists of the ND—100 TRACER part no 324532 print 3092B used for analysing on the ND-llO CPU.

ND 110065 consists of ND 110049 <sup>+</sup> ND—lOO TRACE ADAPTER part no. 324016 print 3116 and 2 cables connecting those two boards, used for analysing on the ND-100 CPU.

1.2 Brief description of data-types, functions and main parts

ND-lOO TRACER is a board located in the ND— 100 bus. It is <sup>a</sup> passive receiver of the main data, address and control signals in the bus. It also collects some extra signals from the B—connector of the ND~100/110 CPU. (See physical description, page 4.)

Altogether 61 bits are sampled.

These bits are:

- 16 bits data
- 24 bits physical address
- bits logical page no. 6 bits logical page no.<br>4 bits page table no.<br>4 bits interrupt level.<br>1 bit paging on/off<br>1 bit interrupt on/off
- 4 bits page table no.
- bits interrupt level.
- bit paging on/off
- 
- bit access via normal/alternative page table
- bit Instruction fetch or data access.
- bit CPU or DMA access.  $\frac{1}{1}$  bit<br> $\frac{1}{1}$  bit
- bit read or write access.
- bit IOX cycle performed.

One bus cycle is defined here as one of the following:

<sup>A</sup> ND—lOO CPU read or write in memory. A ND—IOO CPU instruction fetch. An IOX instruction execution. <sup>A</sup> DMA-device read or write in memory.

One of the main parts of the tracer is the TRACER—BUFFER. It is <sup>a</sup> 4k deep, 80 bits wide, memory where the bits for each bus cycle can be stored. The 80 parallel bits in the tracer—buffer correspond to the 64 bits mentioned above <sup>+</sup> 16 bits timing information defining the interval between each sample. The tracer-buffer can store information for 4096 bus cycles.

For each bus cycle the 64 bits of information are compared with two independent "masks" to decide whether:

- $\bullet$  the cycle is QUALIFIED
- $\bullet$  it will cause a trigger-condition
- $\bullet$  both QUALIFIED and TRIG
- $\bullet$  the cycle is ignored.

QUALIFIERS are masks or filters in the tracer board which decide for each bus cycle whether the information bits will be stored in the tracer—buffer or not. Each qualifier can usually be thought of as <sup>a</sup> 64 bits word where each bit can have the value 0,1, or <sup>X</sup> (don't care). Each of these bits corresponds to one of the <sup>64</sup> information bits describing <sup>a</sup> bus cycle. There are <sup>4</sup> independent qualifiers. If <sup>a</sup> bus cycle matches at least one of these qualifiers, it is stored in the tracerbuffer.

Similarly to the <sup>4</sup> qualifiers there are <sup>4</sup> independent 64 bit words used for specification of TRIGGER-CONDITIONS. If <sup>a</sup> bus cycle matches at least one of the  $4$  triggerwords a TRIGGER-CONDITION occurs. A triggercondition informs the tracer to stop collecting data into the traceer-buffer, either immediately or after <sup>a</sup> selected number of qualified cycles.

Other functions related to trigger and

ND-30.081.l EN

TRACER-BUFFER

QUALIFIERS

#### TRIGGER—CONDITON

qualification are:

Trigger if ND-100 stops.

Stop ND-100 if a trigger-condition occurs. Specification of the location of the triggerpoint in the trace buffer. (start trace, end trace or something in between.)

Also see under the description of the SPECIAL—FUNCTIONS command.

The tracer can be connected directly to <sup>a</sup> terminal as mentioned above (local mode) or by <sup>a</sup> RS-232 cable to <sup>a</sup> terminal interface on <sup>a</sup> ND computer (remote mode). In remote mode the tracer acts upon instructions from <sup>a</sup> utility program in the ND computer. The operator then uses this program to specify qualifiers and trigger—words, and to display the contents of the tracer buffer. Messages are then sent to and from the tracer over the RS-232 cable using a special protocol. The advantage of remote mode is that the tracerbuffer contents can be read out from the tracerboard and stored in <sup>a</sup> file for later inspection.

The tracer board contains <sup>a</sup> MC68000 microprocessor running <sup>a</sup> MONITOR program. The monitor lies in <sup>a</sup> local PROM and RAM memory on the tracer board. It can set the qualifiers and trigger—words. read the tracer-buffer, and communicate with the user through <sup>a</sup> Notis terminal (TDV2200/9) connected to an interface plug in front of the board.

Other features on the tracerboard used by th monitor are:

- $\bullet$  A real time clock with battery backup used to tell current time and date
- <sup>0</sup> <sup>A</sup> DMA channel to read ND-lOO memory.

Qualification and trigger checks are performed by hardware, but are set by the monitor using specifications given by the operator. The specifications are made by editing screen-oriented pictures.

The contents of the tracer-buffer or ND-100 memory can be inspected by the monitor. It will decode the entries in the buffer, and depending on their function, try to display them in an understandable way. Instructions

#### LOCAL MODE or REMOTE MODE

MONITOR

ND-30.081.l EN

#### are disassembled.

### 1.3 Boards and switch settings

## Physical description of the TRACER board (3092)

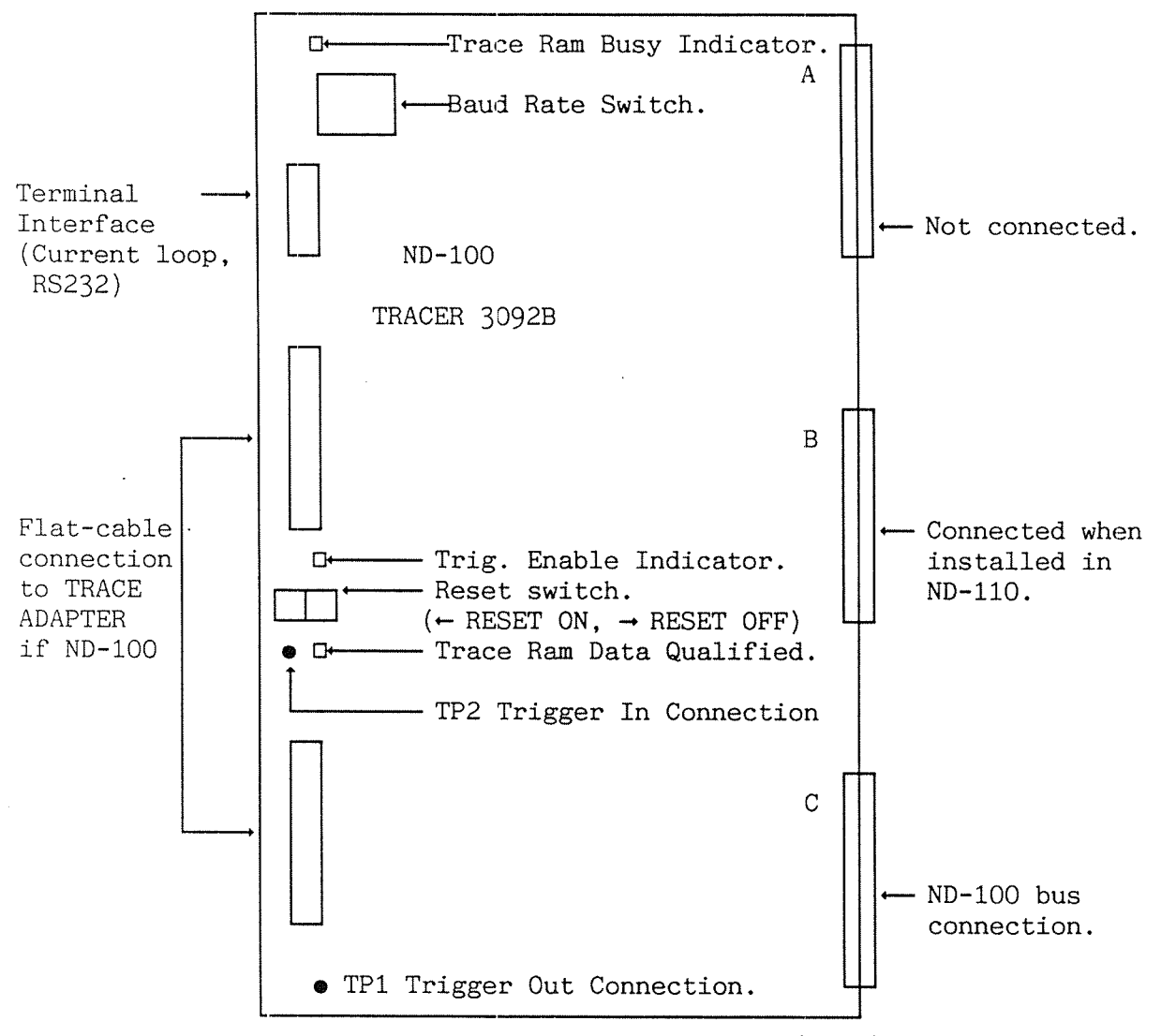

Figure 1. The Tracer board (3092)

The ND—lOO TRACER board contains <sup>a</sup> processor (MC 68000), local PROM and RAM and <sup>a</sup> terminal interface. Therefore it can run independently of the state of the ND CPU. It also contains the tracer-buffer and the hardware to set up and test for qualification and trigger. It uses signals from two sources in the tracerrunning mode.

One source is the ND-lOO bus which is connected to the C-connector of the board. Through this it gets the physical addresses, data and read/write signals.

The other source is the MMS—bus connected to the B-connector of the ND CPU. Through this the tracer board gets logical addresses and the rest of the control signals. In a  $ND-100$ system these signals are collected by the TRACER ADAPTER board and transferred by flat cables to the two connectors in front of the tracer.

In <sup>a</sup> ND—110 system the tracer can collect these signals directly from the B—connector. This requires that it is installed next to the ND—llO CPU, and that they are both connected by <sup>a</sup> MMS-bus in the B—connector. Trigger-in is qualified with:

'Trig if ND—lOO stops?': Y

Switch settings on TRACER board (3092)

The Reset Switch:

The TRACER processor is reset by setting the RESET switch first to ON and then to OFF position.

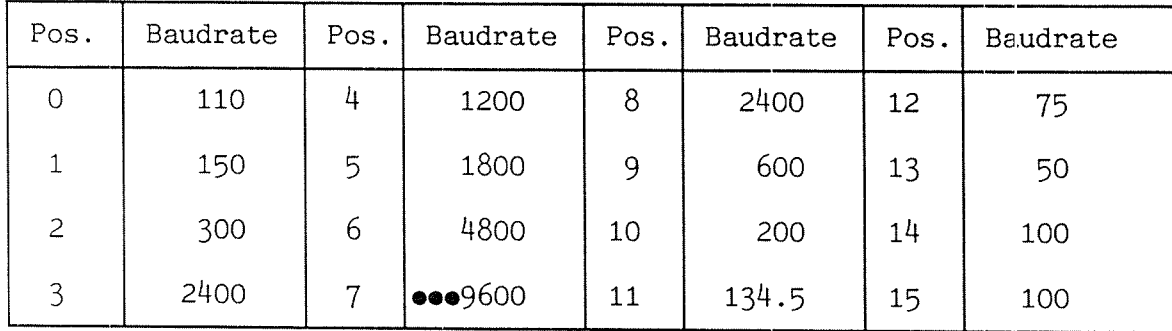

Baud Rate Switch setting:

Table 1. The baud rate switch setting on the Tracer board

Note that the baudrate marked " $\bullet\bullet\bullet$ " is the default value.

Physical description of TRACE ADAPTER board (3116)

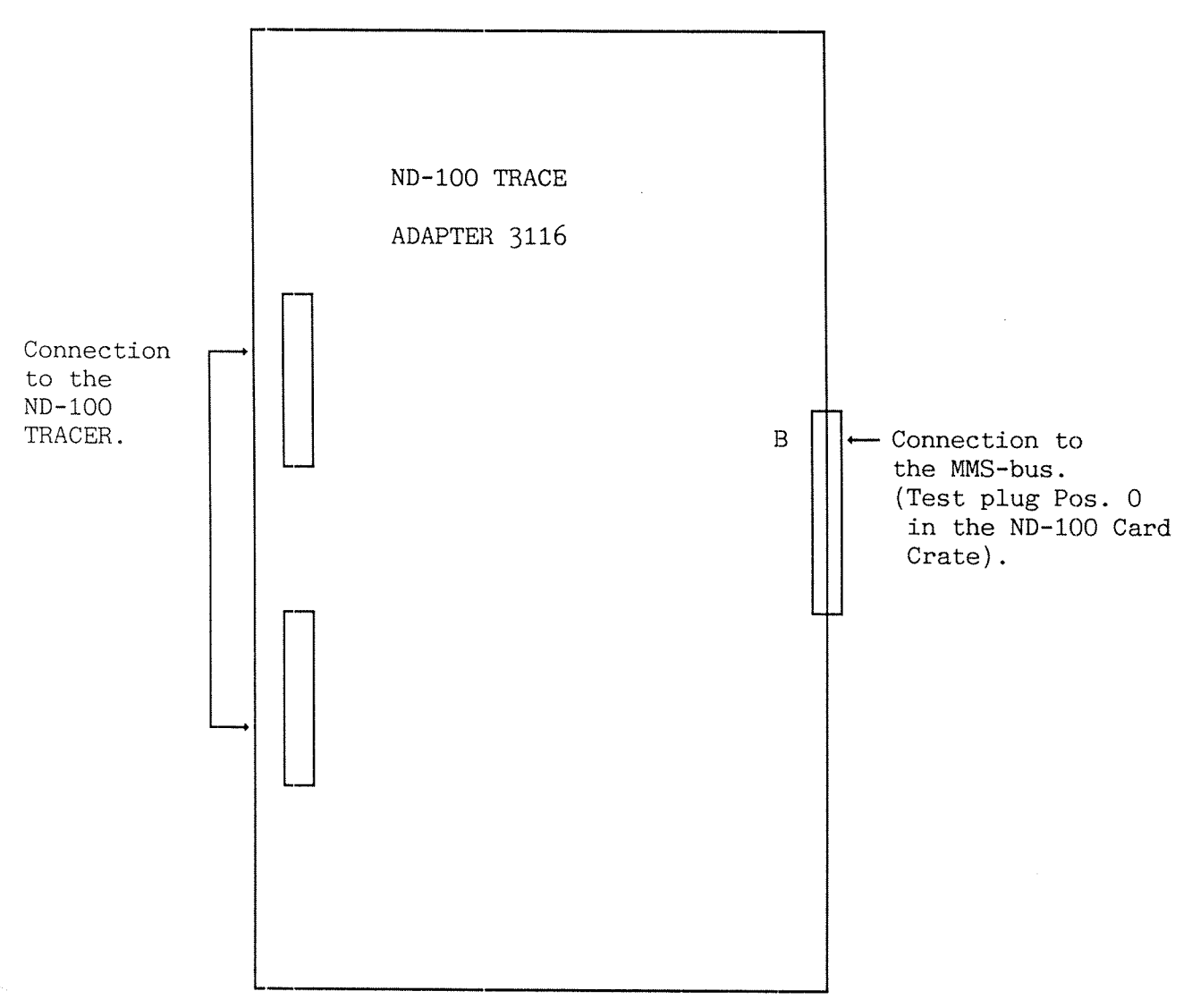

Figure 2. The Trace adapter (3116)

The ND-100 Tracer Adapter is only used with <sup>a</sup> ND-lOO CPU (not ND-llO). It is used to collect control signals from the MMS~bus in the ND—lOO computer system. Unlike the ND-110, the ND-lOO uses <sup>a</sup> seperate card for MMS. The tracer adapter is installed in the test connector (MMS—bus) in position 0 in the Card Crate. The tracer card is installed in a free position after the the MMS—board, and it is connected to the tracer-adapter via two flat cables.

### 1.4 Installation and Startup

### Installation illustration

This illustration shows how to install the TRACER in a ND-100/110 computer with a 22 pos. card crate. (For Compact or Satellite, see the note on the bottom of this page.) The figure is a front view of the cards placed in the Crate.

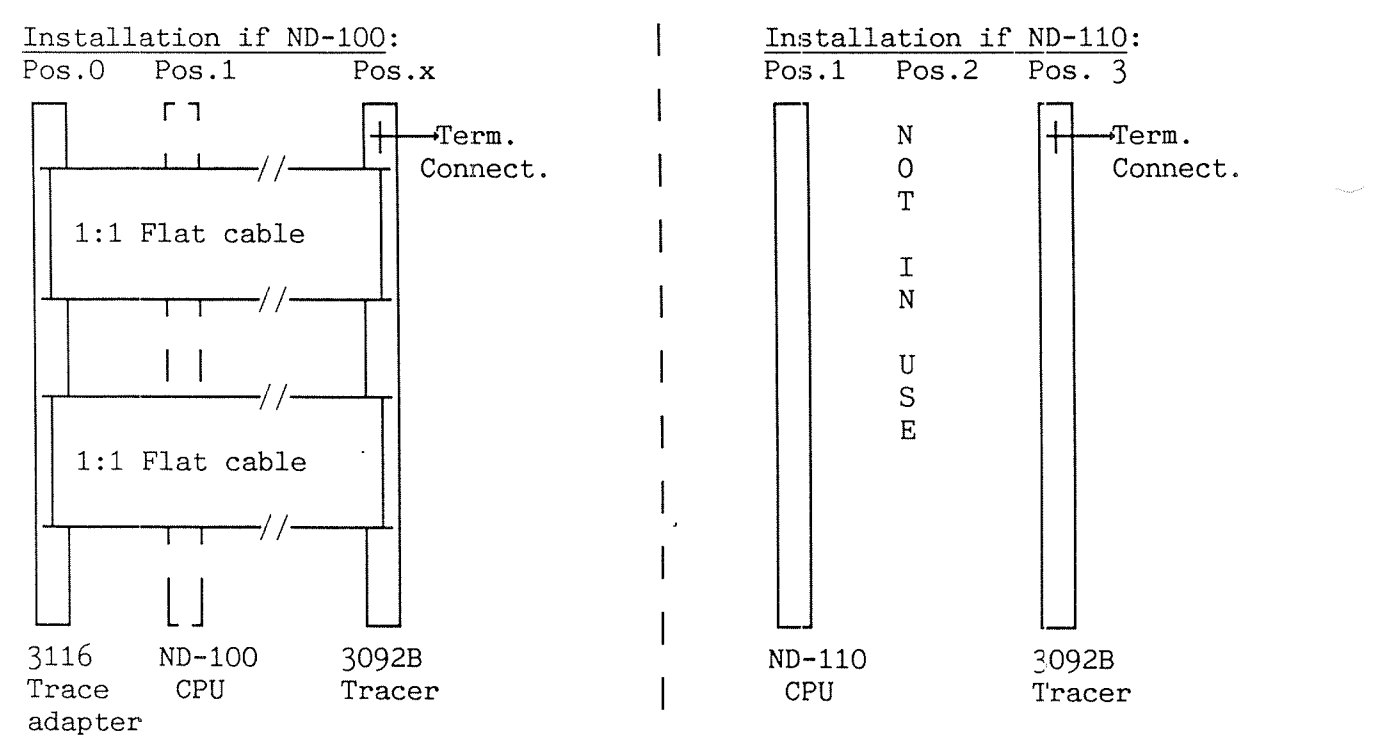

Figure 3. The installation procedure

Pos.O is the test plug position The tracer-adapter (3116) is not<br>to the left of the ND-100 CPU. | needed because the MMS-connection the crate after the MMS board. | bus should be connected between Avoid positions with wiring the position 1 and 3. in the B—connector.

needed because the MMS-connection Pos.x should be a free position in is done via the B-connector. The MMS-

#### N O T E

On Satellites and Compacts there may  $\qquad$  On Satellites and Compacts position not be a position 0. If tracing is  $\qquad$  2 must be used instead of position 3 wanted, change to a ND-110 CPU.

| 2 must be used instead of position  $3$ .

Step by step installation procedure

 $If **ND-100 CFU.**$ 4 a: Install 3116 board (TRACE adapter) in position 0. 1.Stop the system. 2.Write Protect the discs. The protect switch is normally located at the front of the disc drives. 3.Turn the power off. The power switch is located at the front panel. | If ND-llO CPU.  $4$  a: Make sure that the MMS bus is present between pos. 1 and 3. 4 b: Install 3092 board (TRACER) in  $4$  b: Install the Tracer (3092B) in the first free position after the MMS | pos. 3. (for Compacts and Satellit pos. 3. (for Compacts and Satellites board in the bus. <sup>4</sup> c: Connect <sup>3116</sup> and <sup>3092</sup> by two flat cables between the connectors in the front of the boards. use position 2.) If ND-110 placed in position 3: Remove ND—llO from position 3. Install | ND-llO in position 1. If position <sup>3</sup> is occupied by <sup>a</sup> memory module, move it to the first free position.  $\mathbf{I}$ 5. Install terminal-cable between plug in front of 3092 and <sup>a</sup> NOTIS terminal. If current loop: Part no. 325307. If R8232 : Part no. 325303. 6. Check that the baud rate switch on 3092 is set to the same speed as the terminal. 7. Turn the power on.  $8.$  Do a reset by operating the reset-switch on 3092. The main menu (see figure on the next page) should now be displayed on the connected terminal. If no response, check the cables and switches once more and try <sup>a</sup> new reset. Also check that the LINE lamp on the terminal is on. You can also try to type <CTRL> Q (xon) and <CTRL> <sup>R</sup> (restart) on the connected terminal to see if it gives any response.

#### Example of MAIN MENU display:

This is the MAIN MENU of <sup>a</sup> tracer with PROM version A01, installed correctly next to <sup>a</sup> ND-llO CPU.

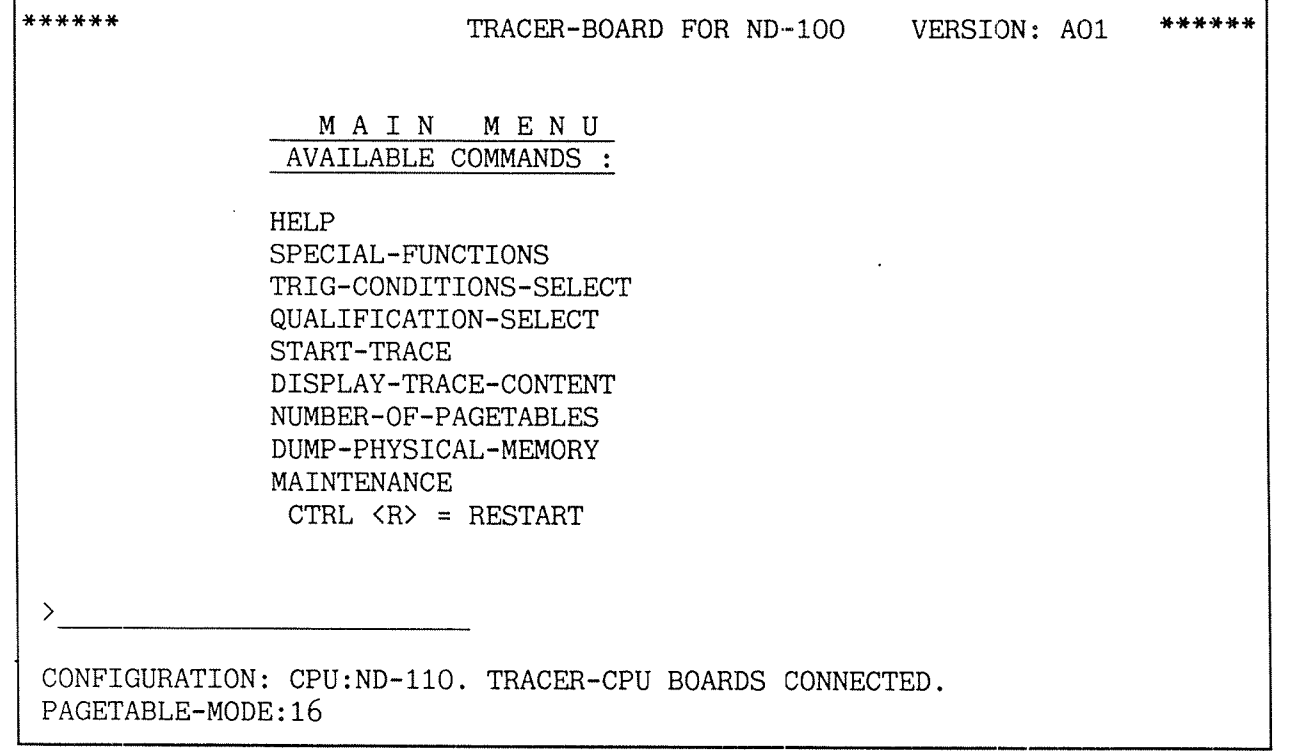

Figure 4. The MAIN MENU display.

## 1.5 Sequence of commands in normal operation

The tracer must be told if the CPU is running in  $4$  or 16 page table mode (SINTRAN vers. K-VSX or later uses <sup>16</sup> page tables ). This can be set by the command NUMBER-OF-PAGETABLES (default value is 16). Before starting the trace function you should decide 2 things: What do you want to fill the tracer-buffer with (QUALIFIFCATION)? Which condition(s) do you want to cause the tracing to terminate (TRIO)? Some of the functions in the tracer are meant for advanced users only. They are put into <sup>a</sup> separate menu called SPECIAL—FUNCTIONS (see page 18). If any of the commands under SPECIAL-FUNCTIONS are to be used they must be specified before the normal TRIG—

CONDITION/QUALIFICATION selection.

The trigger-conditions are specified by the TRIG-CONDITION-SELECT command and qualification by the QUALIFICATION—SELECT command. Each will display <sup>a</sup> picture where you can specify values (or don't care) for data, address and "control bits". You can specify up to 4 independent conditions for both trigger and qualifications. The selection pictures have two main modes with different fields for CPU addresses : PHYSICAL ADDRESS MODE containing physical address and bank number, or LOGICAL ADDRESS MODE containing logical address and page table number.

### Example of TRIG-CONDITION-SELECT picture

The trigger-condition selection shown below will cause a TRIG if  $:$ 

- 1. Anything is written into physical address 1
- or 2. An IOX cycle with hardware device number 5008 occurs with bit 0 set to O and bit 3 set to 1. In this case PHYSICAL address mode is selected and 2 of maximum 4 select words are in use.

\*\*\*\*\*\*\*SELECT CONDITION FOR TRIG \*\*\*\*\*\*\*\* Control bits Data Physical address 0: Read DMA Data NPT IOF POP <sup>16</sup> BITS (BIN) l6 BITS (OCT) 1: IOX Write CPU Inst. APT ION PON  $\begin{array}{ccc} \underline{X} \times \underline{X} \times \underline{X} \times \underline{X} \times \underline{X} \times \underline{X} \times \underline{X} \times \underline{X} & 000001 \\ \underline{X} \times \underline{X} \times \underline{X} \times \underline{X} \times \underline{X} \times \underline{X} & \underline{X} \times \underline{X} \times \underline{X$ XXXXXXXXXXXXIXXO >OOOSOO <sup>l</sup> § § § <sup>5</sup> <sup>g</sup> <sup>X</sup> Physical bank no. 8 BITS (HEX) Q9 §§ Priority levels 17 16 15 14 13 12 11 10 7 6 5 4 3 2 1 0<br>  $\underline{X}$   $\underline{X}$   $\frac{X}{X}$   $\frac{X}{X}$   $\frac{X}{X}$   $\frac{X}{X}$   $\frac{X}{X}$   $\frac{X}{X}$   $\frac{X}{X}$   $\frac{X}{X}$   $\frac{X}{X}$   $\frac{X}{X}$   $\frac{X}{X}$   $\frac{X}{X}$   $\frac{X}{X}$   $\frac{X}{X}$   $\frac{X}{X}$ 2 select words used. Type <sup>H</sup> for explanation of editing. Type <HOME> to get back to MAIN MENU.

Figure 5. Example of <sup>a</sup> TRIG-SELECTION picture

ND~30.081.1 EN

In the example shown below, DMA cycles, any activity on priority level 0, or accesses mapped through page~table 1 or 2 are NOT stored into the tracer-buffer. LOGICAL address mode is selected and 1 of maximum 4 select words are in use.

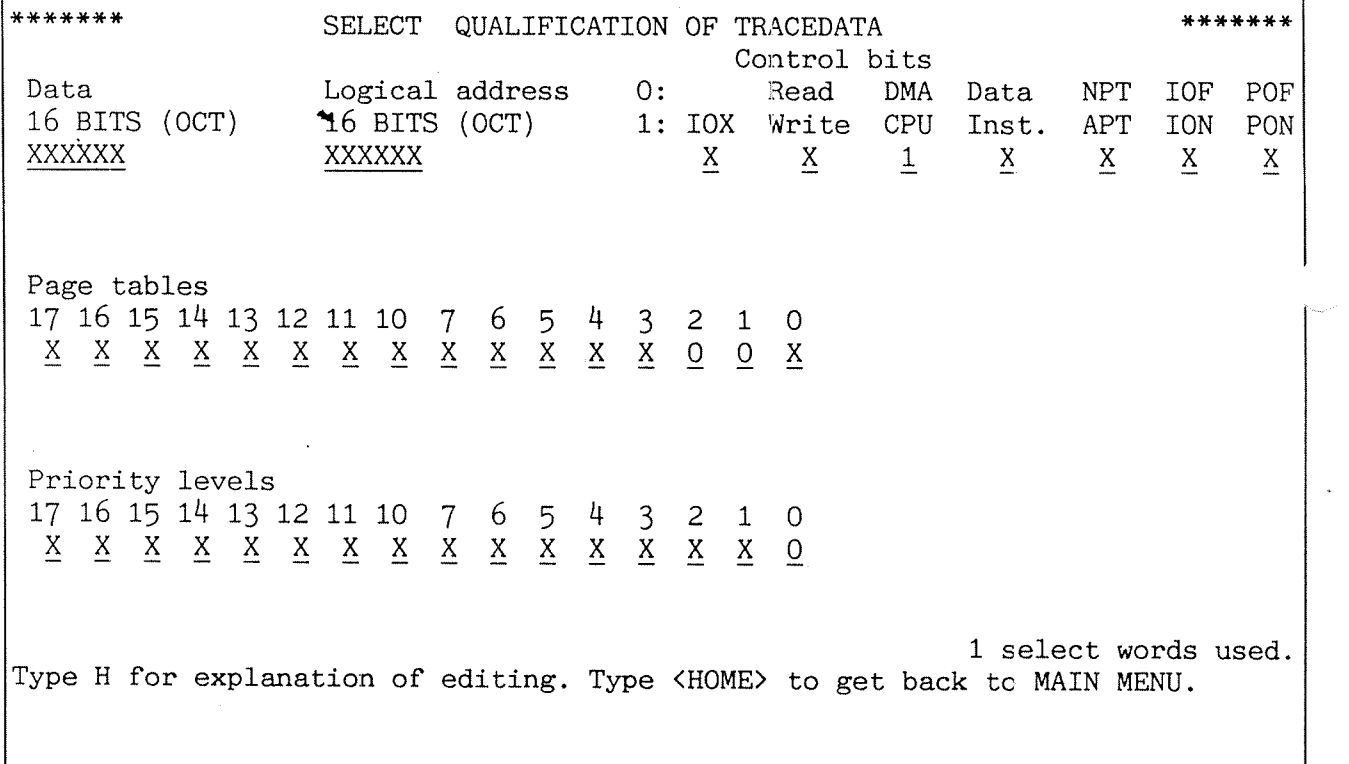

Figure 6. Example of <sup>a</sup> QUALIFICATION—SELECT picture

Example of START-TRACE picture

When the specification part (TRIG-CONDITION-SELECT and QUALIFICATION-SELECT) is ready, the tracing can be started by the START—TRACE command.

Before the tracing is started you must first answer three questions:

- 0 Should the tracer stop the ND~100 CPU when a trig occurs?
- <sup>0</sup> Should the tracer trigger if ND-lOO stops?
- <sup>0</sup> Should the tracer stop collecting data immediately when <sup>a</sup> trigger occurs (end trace), or will it continue to collect the specified number of cycles?

Then the tracer goes into <sup>a</sup> "collect trace mode". The state of tracing and time are displayed continuously. This will continue until the tracer triggers or the trace is aborted manually.

In this case <sup>a</sup> trace has been taken using the previous qualification and trig set-up. The tracer was set up to trig also if ND—lOO stopped, but the tracer did not stop ND-lOO when it trigged. <sup>7</sup> bus cycles were collected after the triggering. The trace finished because of <sup>a</sup> trigger, not by manual break.

\*\*\*\*\*\*\* S T A R T T R A C I N G \*\*\*\*\*\*\* !!!!! REMEMBER THAT CACHE DATA IS NOT COLLECTED IN TRACE BUFFER !!!!! STOP ND-100 if trig ?  $(y/n):N$ TRIG if ND-100 stops?  $(y/n):Y$ Specify location of trig point in trace buffer :7770 (Start trace= $0.$  Endtrace =  $7777$  <OCT>.) TRACE STARTED AT: 14.12.37 24 JANUARY 1986 \*\*\* TRACE FINISHED \*\*\* 14.25.01 24 JANUARY 1986 ==> TRIG OCCURED! TRACEBUFFER FILLED Type <HOME> to return to main menu!

Figure 7. Example of <sup>a</sup> START TRACE picture

ND-30.081.1 EN

Inspecting data in the tracer-

buffer When data have been collected in the tracerbuffer, they can be inspected by using the DISPLAY-TRACE—CONTENT command.

> This will start by displaying <sup>17</sup> entries around the trigger—point or up to where the trace was aborted. Then you can move forwards' or backwards in the tracer—buffer by using the arrows keys or by a MOVE-TO command. If you are looking for anything special you can use the commands GET-FORWARDS or GET-BACKWARDS to set up <sup>a</sup> value or mask to search for in the tracer—buffer.

### Example of DlSPLAY-TRACE-CONTENT picture

The trace display shown on the next page shows that the reason for the trig was that  $a$ program running on page table 0 on level 1 wrote 0 into physical address 1 (see TRIG— CONDITION-SELECT). The trigger point is marked T0000 in the RELATIVE TO TRIGPOINT column. The command GET—FORWARDS-VALUE has been used to see if the tracer~buffer contains any bus cycles that have read from physical memory address  $104772B$  in bank 1.

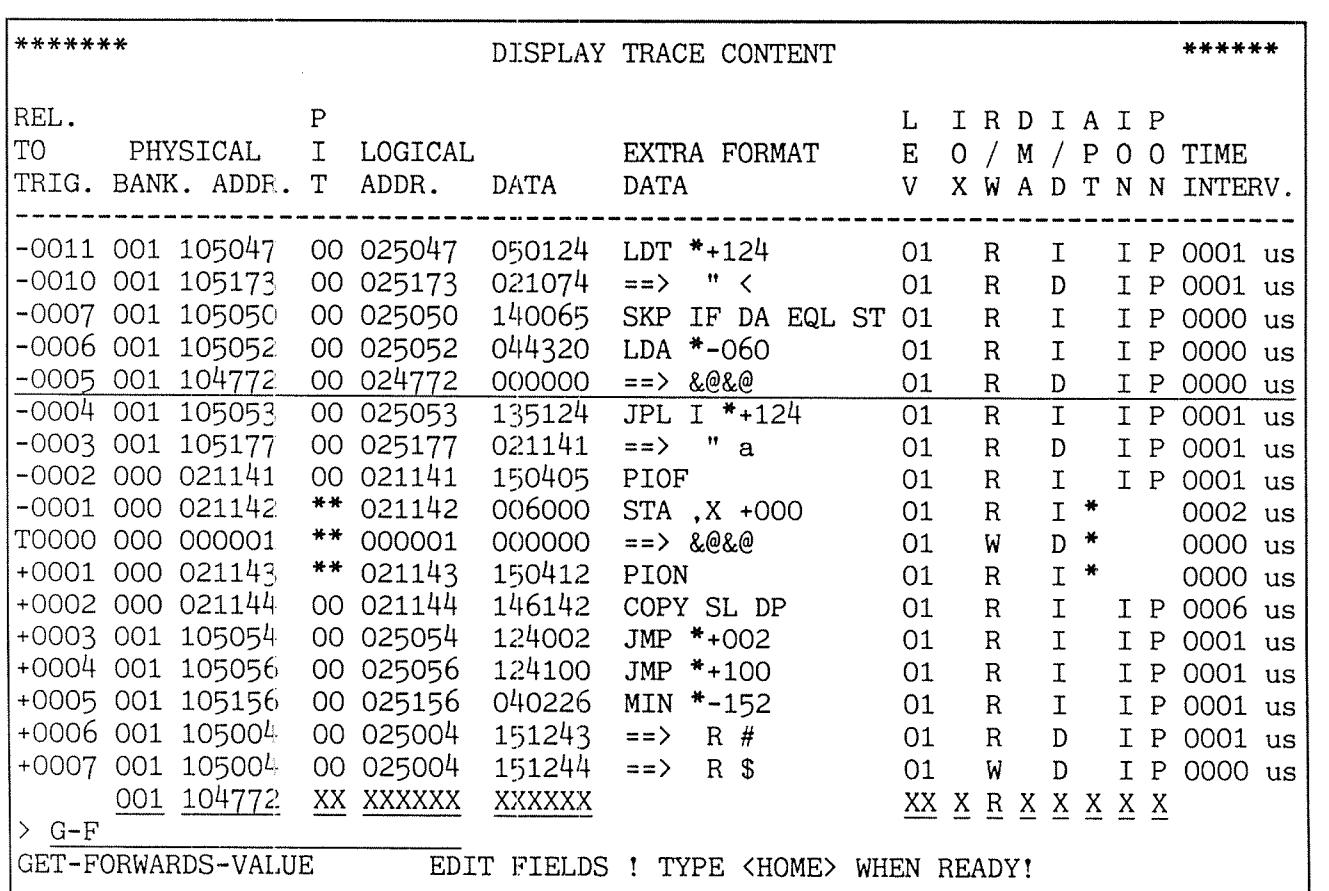

Figure 8. Example of <sup>a</sup> DISPLAY-TRACE-CONTENT picture

If you are running in remote mode (through the TM—MONITOR program) the tracer-buffer contents can be copied from the tracer board and saved on <sup>a</sup> file for later inspection.

Inspecting physical memory Physical memory in ND-lOO can be inspected by the DUMP~PHYSICAL~MEMORY command (only valid in local mode). This command has the same subcommands as DISPLAY-TRACE—CONTENT for navigating and searching.

Chapter 2. Using the ND—lOO Tracer Monitor in Local Mode

NOTE:

This chapter refers to the monitor working in LOCAL MODE !

For extra commands in REMOTE MODE see chapter 3.

### 2.1 General

The monitor is used to specify the qualification and trigger-conditions he want and to display the trace data after <sup>a</sup> trig. This is done by <sup>a</sup> set of screen oriented menus and pictures. Most pictures have <sup>a</sup> command input line at the bottom of the screen. Available commands in the picture will then be displayed by the command HELP. Commands can be abbreviated using the same rules as in SINTRAN.

2.2 Editing rules

Special editing characters in the command line are :

- $\bullet$   $\land$ CTRL $\gt$  D = delete current line
- $\bullet$   $\overline{\text{CTRL}}$  A and  $\overline{\text{CDEL}}$  = delete current character
- 0 (LEFT) and (RIGHT) arrows can be used to move the cursor in the field. field.
- <sup>0</sup> <CTRL> <sup>R</sup> typed at any time in the monitor will have the same effect as pushing the reset switch on the board.

Some pictures have no command line. Their funtions are performed by typing the control characters explained in the information fields in the picture.

You will usually return to the main menu by the <HOME>~arrow or <ESC>.

NB! The monitor responds to XON/XOFF characters to start and stop the terminal output. This means that if an XOFF (<CTRL> S) is received from the terminal, the monitor output will "hang" until an XON (<CTRL) Q) is received.

### 2.3 Main menu

| ******                                                         | TRACER-BOARD FOR ND-100                                                                                                    | VERSION: AO1 | ****** |
|----------------------------------------------------------------|----------------------------------------------------------------------------------------------------|--------------|--------|
| MAIN                                                           | MENU<br>AVAILABLE COMMANDS :                                                                                                    |              |        |
| <b>HELP</b><br>SPECIAL-FUNCTIONS<br>START-TRACE<br>MAINTENANCE | TRIG-CONDITIONS-SELECT<br>QUALIFICATION-SELECT<br>DISPLAY-TRACE-CONTENT<br>NUMBER-OF-PAGETABLES<br>DUMP-PHYSICAL-MEMORY<br>CTRL $\langle R \rangle$ = RESTART |              |        |
| $\tilde{\textbf{t}}$                                           |                                                                                                    |              |        |
| PAGETABLE-MODE:16                                              | CONFIGURATION: CPU:ND-100. TRACER-ADAPTER BOARD INSTALLED.                                                                                                    |              |        |

Figure 9. Example of <sup>a</sup> MAIN MENU picture

The version letters in the heading (AOl) refers to PROM version installed on the tracerboard.

The CONFIGURATION line shows the status of the connection between the tracerboard and the CPU. This connection is required to get LOGICAL ADDRESSES and information about page table, interrupt level and other control signals. The possibilities are:

- $\bullet$  CPU: ND-110. TRACER-CPU BOARDS CONNECTED
- <sup>o</sup> CPUzND-lOO. TRACER-ADAPTER BOARD INSTALLED

 $\cdot$ 

- 
- 0 NO CONNECTION BETWEEN TRACER AND CPU BOARDS .

CPU: ND-110. TRACER-CPU BOARDS **CONNECTED** 

The tracer is placed next to a ND-110 CPU and has connection to it through <sup>a</sup> B-bus connector.

#### CPU: ND-100. TRACER-ADAPTER BOARD INSTALLED

The tracer board is placed anywhere on the ND-lOO bus and has connection to a traceradapter board through flat cables. The tracer adapter board is installed in position <sup>0</sup> on the bus next to a ND—lOO CPU.

#### NO CONNECTION BETWEEN TRACER AND CPU BOARDS

Only data and physical address bits contain relevant information. This must be taken into consideration when setting up trigger conditions and displaying the tracer-buffer.

The PAGETABLE-MODE line contains the value 16 or 4 depending on what is specified in the command NUMBER—OF-PAGETABLES. The tracer cannot find out by itself which page table mode the CPU uses. It must be specified manually. Default is 16.

2.4 Monitor commands detailed description

This section gives <sup>a</sup> description of the monitor commands:

SPECIAL—FUNCTIONS TRIG~CONDITIONS-SELECT QUALIFICATION—SELECT START-TRACE DISPLAY-TRACE-CONTENT NUMBER-OF-PAGETABLES DUMP-PHYSICAL—MEMORY MAINTENANCE

### 2.4.1 SPECIAL—FUNCTIONS

This command calls up a menu of subcommands. It contains parameters for qualification and trigger-condition specification that may be set by advanced users. Some of the commands may require detailed knowledge of ND-lOO and the tracer.

Some commands are put here because the use of them is either dependent on or puts limitations on other parameters. If you think you can achieve the desired result by editing QUALIFICATION-and TRIG—CONDITION-SELECT pictures, you can forget these commands. If any of the commands under SPECIAL—FUNCTIONS are to be used they must be specified before the normal TRIG-CONDITION/QUALIFICATION selection.

NOTE that some of the subcommands can not be mixed and they are therefore separated into groups A, B and C. You can select <sup>a</sup> maximum of one subcommand from each group.

\*\*\*\*\*\*\*\*\*\*\*\*\*%W SPECIAL FUNCTIONS FOR QUALIFICATION AND TRIGGER SETUP NB! THESE FUNCTIONS MUST BE SELECTED BEFORE THE NORMAL TRIG AND QUALIFICATION PICTURES ARE EDITED. MAXIMUM ONE FUNCTION CAN BE SELECTED FROM EACH GROUP I Gr. Used. Command. Parameters. RESET-ALL-SPECIAL FUNCTIONS  $\mathsf{A}$ PAGE-TABLE—ACCESS~ONLY-MODE noooooowwwwm>  $\overline{B}$ QUALIFY-DATA—DIFFERENT-THAN  $\mathbf B$ QUALIFY-DATA-INTERVAL  $\overline{B}$ QUALIFY-LOGICAL-ADDR-INTERVAL  $\mathbf{B}$ QUALIFY-PHYSICAL-ADDR-INTERVAL  $\, {\bf B}$ ARM-BY—FIRST-QUALIFIER-WORD  $\overline{C}$ TRIG-DATA-DIFFERENT-THAN  $\mathbf C$ TRIG—DATA-INTERVAL  $\mathbf C$ TRIG-LOGICAL-ADDR—INTERVAL  $\overline{C}$ TRIG-PHYSICAL-ADDR-INTERVAL  $\overline{C}$ SEQUENCE-TRIO  $\overline{C}$ INTERRUPT-OFF-LONGER-THAN-TRIG  $\overline{C}$ GIVE-LEVELl7-INTERRUPTS EXIT

Figure 10. Example of <sup>a</sup> SPECIAL—FUNCTIONS picture

### Subcommands

V

RESET-ALL'SPECIAL-FUNCTIONS function parameters are ignored. PAGE-TABLE-ACCESS-ONLY-MODE GROUP: A. FUNCTION: All previously specified special-FUNCTION: When this mode is set the data and addresses are taken from the B-connector of the ND-lOO CPU and not the ND—lOO bus. Only references in the page index tables in the memory management system will be checked by hardware for qualification and trig, and collected in the tracer-buffer. It can be used to stop the ND-100 if the page tables are overwritten. The tracer-buffer will not contain the rest of the memory references of the program that writes in the page tables. To find the cause of this type of error, OPCOM has to be used from the CPU console to dump registers and active level. LIMITATION: This function can only be used

ND-30.08l.1 EN

when connected to a ND-100 CPU (not ND-110).

#### QUALIFY-DATA-DIFFERENT-THAN

GROUP: B.

PARAMETERS: 16-bit data value (octal).

FUNCTION: When this mode is set the DATA field of the QUALIFICATION-SELECT picture is taken as an inverted value.

EXAMPLE: If <sup>0</sup> is set in the data field, only bus cyles that match the rest of the qualifier word and have <sup>a</sup> data value different from 0 will be collected in the tracer-buffer.

SIDE EFFECTS: When this parameter is set only 1 qualifier word can be used in QUALIFICATION-SELECT picture (in normal mode up to  $4$  words).

#### QUALIFY-DATA—INTERVAL

GROUP: B.

PARAMETERS: Lower limit and upper limit as 16-bit octal data values.

FUNCTION: When this mode is set the DATA field of the QUALIFICATION-SELECT picture is taken as an interval.

EXAMPLE: If 123B is set in lower limit and 3748 is set in upper limit, only bus cyles that match the rest of the qualifier word and have a datavalue between 123B and 374B will be collected in the tracer—buffer.

LIMITATIONS: Not all combinations of lower and upper limit can be used. The qualification "mask logic" has no lower and upper limit registers so the specified interval will have to be checked and maybe split up by the monitor to find <sup>a</sup> valid set of bit masks. Some intervals cannot be defined by the  $4$  available qualifier word and then the monitor will display the message:

'Interval uses too many select words! '

Then you have to try to change one of the limits. The user is requested to use the "try and see" strategy. Tip: All intervals starting at O or ending at -l are allowed.

SIDE EFFECTS: When this parameter is set only 1 qualifier word can be used in

ND-30.081.l EN

QUALIFICATION—SELECT picture (in normal mode up to  $4$  words).

#### QUALIFY~LOGICAL~ADDR~INTERVAL QUALIFY-PHYSICAL-ADDR-INTERVAL

GROUP: B.

PARAMETERS, FUNCTIONS, LIMITATIONS, and SIDE EFFECTS are the same for these two subcommands as for QUALIFY-DATA—INTERVAL, only referring to logical address or physical address instead of datafield.

EXTRA LIMITATION: For LOGICAL-ADDR-INTERVAL the interval can not cross <sup>a</sup> page limit.

EXTRA SIDE EFFECT: When one of these fields is used it is not possible to switch between logical and physical address mode in the QUALIFICATION-SELECT picture.

#### ARM-BY-FIRST-QUALIFIER-WORD

FUNCTION: When this mode is set, the lst qualifier word in the QUALIFICATION-SELECT picture is taken as an ARM word. This means that no check for trigger~condition and no collection of trace data are performed before <sup>a</sup> bus cycle matches within the ARM word.

TRIG-DATA-DIFFERENT—THAN

GROUP: C.

GROUP: B.

PARAMETER, FUNCTION, and SIDE EFFECTS are the same as for QUALIFY-DATA-DIFFERENT-THAN, except referring to TRIG data instead of QUALIFY data.

TRIG-DATA-INTERVAL TRIG-LOGICAL-ADDR-INTERVAL TRIG-PHYSICAL-ADDR-INTERVAL

GROUP: C.

PARAMETER. FUNCTION. LIMITATIONS, and SIDE EFFECTS are the same as for the corresponding QUALIFY INTERVALS, only referring to TRIG~ CONDITION specifications instead of QUALIFICATION.

#### SEQUENCE-TRIG

GROUP: C.

PARAMETERS: 'Give number of events in sequence? (2—4):' 'Only qualified events significant (Y/N)?'

FUNCTION: In this mode <sup>a</sup> trig will occur if <sup>a</sup> sequence-counter reaches a specified value (between  $2$  and  $4$ ).

When using this function, qualifier and trigger-words work in <sup>a</sup> special way.

It can operate in two different modes:

'Only qualified events significant (Y/N)?' Y <sup>A</sup> bus cycle that matches the trigger~words will INCREMENT the sequence-counter. A bus cycle that matches the qualifier-words but not the trigger—words will RESET the sequence-counter to 0. Bus cycles that don't match either trig or qualifier-words have no effect on the sequence counter.

'Only qualified events significant  $(Y/N)$ ?' N In this mode qualification have no effect on the sequence counter. <sup>A</sup> bus cycle that matches the trigger-words will INCREMENT the sequence—counter. A buscycle that doesn't match the trigger-words will RESET the sequence-counter to  $0.$  (The same as the previous mode with all qualifiers set to 'X'.)

In both modes all bus cycles that match either <sup>a</sup> qualifier or trigger~word will be stored in the tracer—buffer.

#### INTERRUPT-OFF-LONGER-THAN-TRIG

GROUP: C.

```
PARAMETERS:
'Max. IOF time = 2^{**}N microsec. N= ?(OCT)'
```
FUNCTION: This function can be used to TRIG the tracer when the ND-lOO CPU runs with interrupt system turned off for longer than <sup>a</sup> specified period. The time period has to be specified as <sup>a</sup> power of 2 micro seconds.

Value of N and the corresponding time:

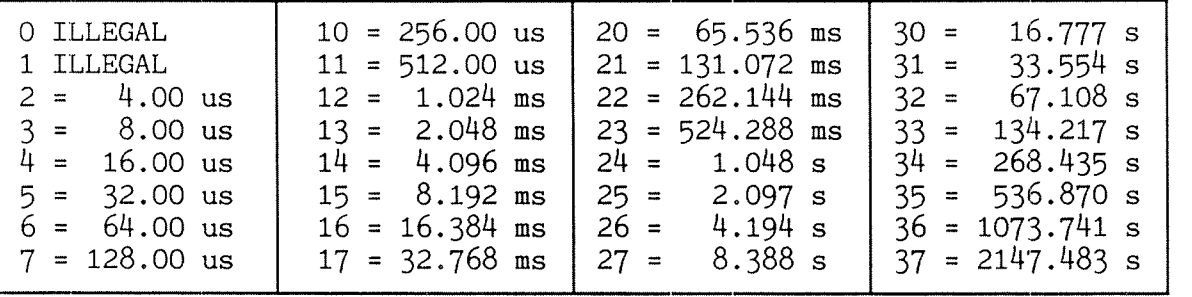

Table 2. IOF time table

GIVE-LEVELl7-INTERRUPTS

GROUP: C.

#### PARAMETERS:

#### 'Interrupt interval =  $2^{**}N$  microsec. N= ? (OCT)'

FUNCTION: This function can be used to issue periodic hardware interrupts to ND—lOO on level 17B from the tracer. This will only be useful if you have <sup>a</sup> direct-task program or driver in ND—1OO that should run at <sup>a</sup> fixed interval for performance measurement or any other reason.

It also requires that ND—lOO has enabled interrupt from level 17B and that the P register and Paging Control Register on level 178 contain correct values. The specification of the period between interrupts follows the same rules as the period in INTERRUPT-OFF-LONGER-THAN~TRIG.

EXIT

FUNCTION: Return to MAIN MENU.

2.4.2 TRIG-CONDITIONS-SELECT

This command is used to specify combinations of address, data, and control signals that cause <sup>a</sup> trigger—condition. It is possible to specify from 1 to  $4$  independent triggerconditions (called "select words").

Each select word is split up into <sup>5</sup> fields. In PHYSICAL ADDRESS MODE these fields are named:

- $\bullet$  DATA
- $\bullet$  **PHYSICAL ADDRESS**
- $\bullet$  CONTROL BITS
- 0 PHYSICAL BANK NO.
- $\bullet$  PRIORITY LEVELS

In LOGICAL ADDRESS MODE, the fields PHYSICAL ADDRESS and PHYSICAL BANK NO. are replaced by LOGICAL ADDRESS and PAGETABLE.

Example of TRIG—CONDITION-SELECT picture

This trigger-condition selection will cause <sup>a</sup> trigger if:

- 1. Anything is written into physical address 1
- or
- 2. An IOX cycle with hardware device number BOOB occurs with bit O set to O and bit 3 set to 1.

PHYSICAL ADDRESS MODE is selected and 2 of <sup>a</sup> maximum of <sup>4</sup> select words are used (see the screen picture on the next page).

| *******                                                                                                    | <b>SELECT</b>                             | CONDITION FOR TRIG                                                                                                    |        |               |                                                |                                               |                                                  |                                                                                              | *******                     |
|----------------------------------------------------------------------------------------------------|-------------------------------------------|----------------------------------------------------------------------------------------------------|--------|---------------|------------------------------------------------|-----------------------------------------------|--------------------------------------------------|----------------------------------------------------------------------------------------------|-----------------------------|
| Data<br>16 BITS (BIN)<br>XXXXXXXXXXXXXXXX<br>XXXXXXXXXXXX1XX0 >000500                                                                      | 16 BITS (OCT)<br>000001                   | Physical address 0:                                                                                                    | 1: IOX | $\frac{x}{1}$ | Control bits<br>Read<br>Write<br>$\frac{1}{X}$ | DMA<br>CPU<br>$\frac{\mathbf{X}}{\mathbf{X}}$ | Data<br>Inst.<br>$\frac{\mathbf{X}}{\mathbf{X}}$ | NPT.<br>IOF.<br>APT<br>ION<br>$\frac{\mathbf{X}}{\mathbf{X}}$<br>$\frac{\text{X}}{\text{X}}$ | POF<br>PON<br>$\frac{X}{X}$ |
| Physical bank no.<br>8 BITS (OCT)<br>000<br>XXX                                                                                            |                                           |                                                                                                    |        |               |                                                |                                               |                                                  |                                                                                              |                             |
| Priority levels<br>17 16 15 14 13 12 11 10 7 6 5 4 3 2 1<br>$\frac{X}{X}$<br>$\frac{X}{X}$<br>$\frac{X}{X}$<br>$\frac{X}{X}$ $\frac{X}{X}$ | $\frac{X}{X}$ $\frac{X}{X}$ $\frac{X}{X}$ | $\begin{array}{ccccccccc}\n\dot{X} & X & \tilde{X} & X & \tilde{X} & X & X \\ \hline\n\tilde{X} & \tilde{X} & \tilde{X} & \tilde{X} & \tilde{X} & \tilde{X} & \tilde{X}\n\end{array}$ |        |               | 0<br>$\frac{X}{X}$                             |                                               |                                                  |                                                                                              |                             |
| Type H for explanation of editing. Type <home> to get back to MAIN MENU.</home>                                                            |                                           |                                                                                                    |        |               |                                                |                                               | 2 select words used.                             |                                                                                              |                             |

Figure 11. Example of <sup>a</sup> TRIG—CONDITION~SELECT picture

Explanation of the different fields

DATA

PHYSICAL ADDRESS

This 16-bit field contains one of the four functions described below, depending on the values of the control bit field:

- <sup>0</sup> Instruction code fetched from memory during an instruction fetch cycle.
- <sup>0</sup> Data transported to or from memory in <sup>a</sup> CPU read or write instruction.
- <sup>0</sup> Data transported to or from memory in <sup>a</sup> DMA cycle.
- 0 Data transported between CPU and an interface in an IOX cycle.

Only used in PHYSICAL ADDRESS MODE. 16 least significant bits of the physical memory address for all memory cycles. For IOX cycles this field contains the hardware device number.

PHYSICAL BANK NO Only used in PHYSICAL ADDRESS MODE. 8 most significant bits of the physical memory address for all memory cycles.

> Only used in LOGICAL ADDRESS MODE. 16 least significant bits of the logical memory address for all memory cycles when the CPU is running in paging-ON mode. The 10 least significant bits (displacement within page) are the same for physical and logical addresses. The logical address does not apply to DMA cycles.

> > $\bullet$

Only in LOGICAL ADDRESS MODE. <sup>16</sup> or <sup>4</sup> bits, (depending on what is specified in the NUMBER—OF-PAGETABLES command) each representing one page table. <sup>A</sup> page table is the hardware page index-table number that the logical address is mapped through, in pagingon mode, to get the physical address. They are edited by setting <sup>a</sup> "1" or "X" in the page tables where <sup>a</sup> trig can occur and <sup>a</sup> "O" in page tables that will be ignored.

<sup>16</sup> bits each representing one hardware priority level. They are edited by setting <sup>a</sup> "1" or "X" in the levels where <sup>a</sup> trig can occur and <sup>a</sup> "O" in levels that will be ignored.

 $\bullet$ 

PAGETABLES

LOGICAL ADDRESS

PRIORIITY LEVELS

CONTROL BITS

This field can be seen as <sup>a</sup> 7 bit binary integer where "O" and "1" values have the following meaning for the different bits:

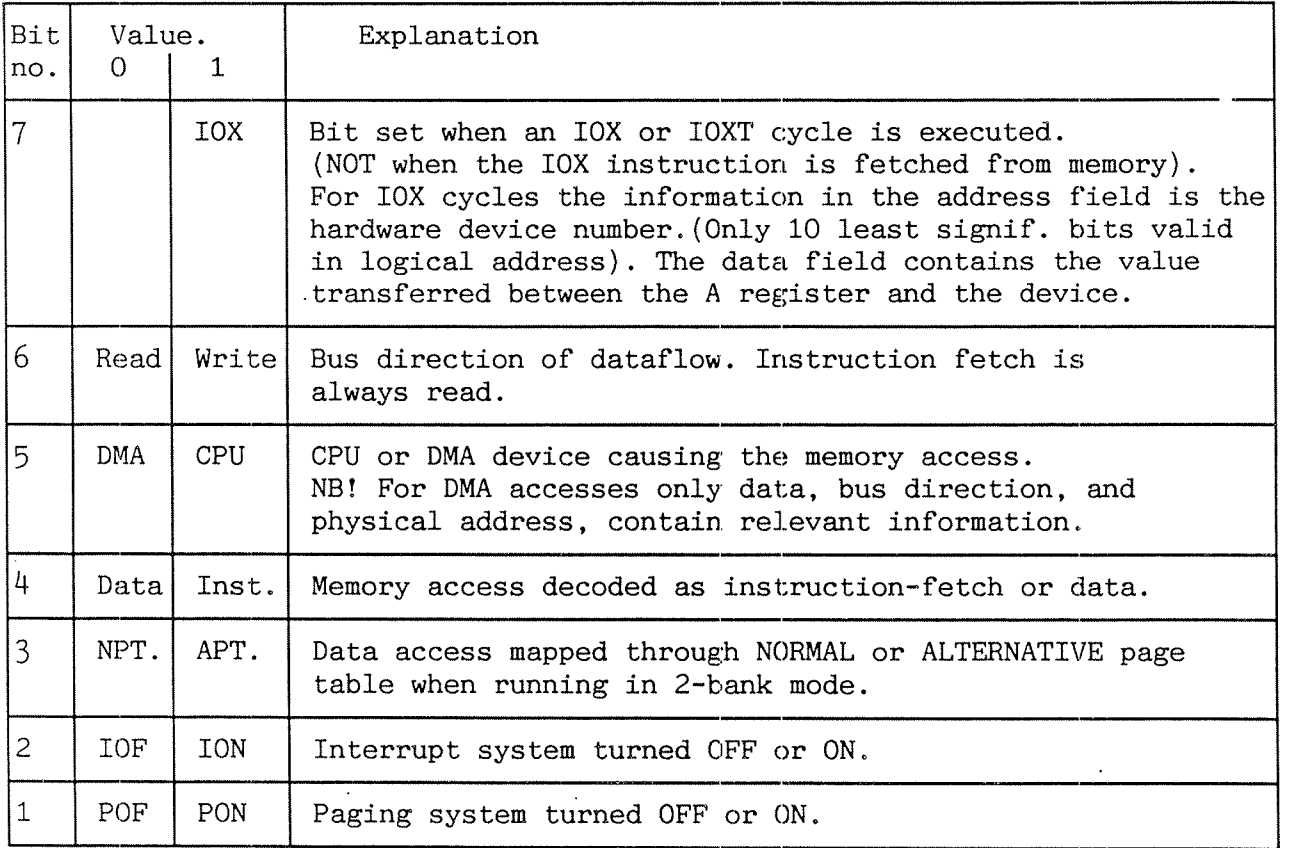

 $\ddot{\phantom{a}}$ 

Table 3. Control bits explanation

Setting <sup>a</sup> bit to "X" means "don't care".

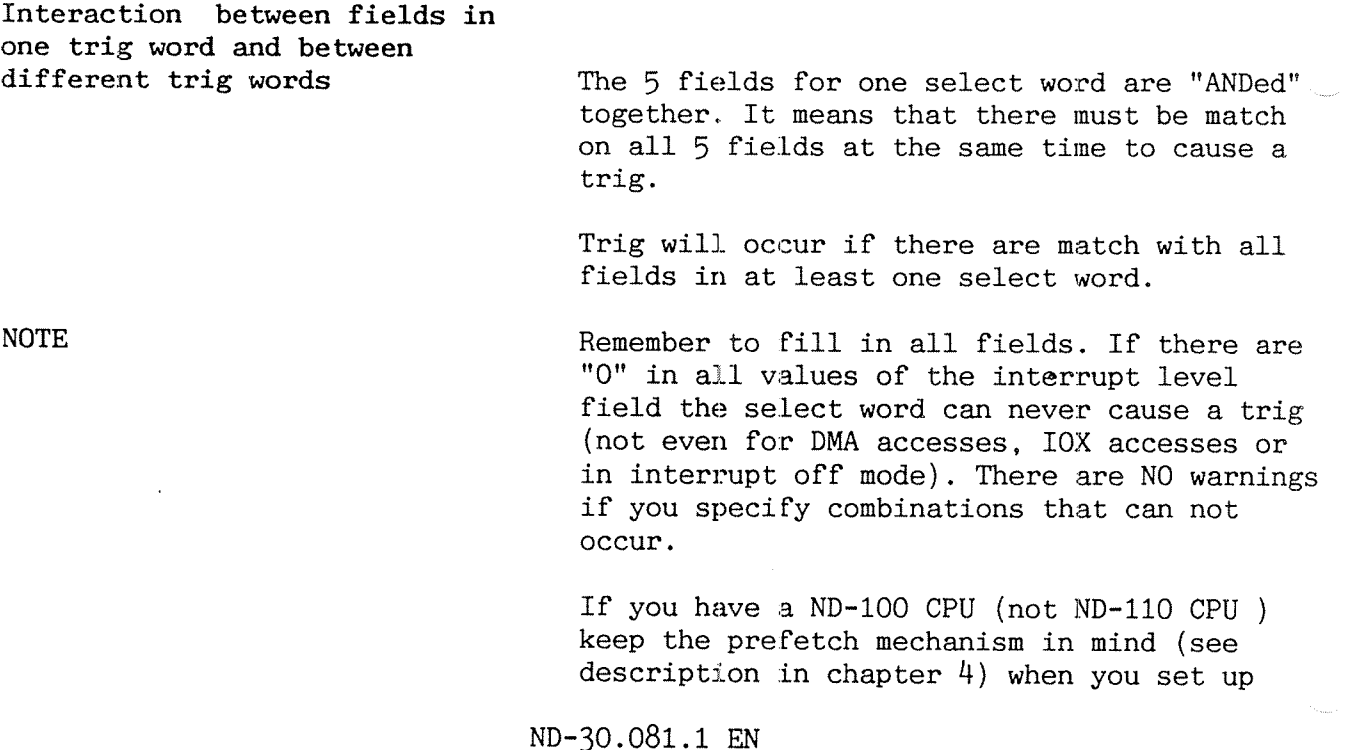

27

trigger—conditions to avoid false triggering:(The instruction after <sup>a</sup> SKPinstruction may be fetched and cause <sup>a</sup> trig even if it is not executed.)

Editing rules

Typing <sup>a</sup> "H" anywhere in the TRIG-CONDITION— SELECT picture will display this information.

= AVAILABLE FUNCTIONS FOR NAVIGATING AND EDITING = Legal input in fields are digits or <sup>X</sup> (don't care) Navigate in current select word using arrows: <UP> / <DOWN> <sup>=</sup> previous / next field (LEFT) / (RIGHT) <sup>=</sup> previous / next digit Switch between LOGICAL and PHYSICAL address mode: <CTRL> A Change radix mode on current field:  $\langle \text{CTR} \rangle$  O = OCTAL <CTRL> Z <sup>=</sup> HEXADECIMAL <CTRL> B <sup>=</sup> BINARY Move current editing between select-words: <CTRL> N <sup>=</sup> next word <CTRL> P <sup>=</sup> previous word <CTRL> C <sup>=</sup> clear (delete) current word Set all bits to <sup>O</sup> or <sup>X</sup> (don't care): <CTRL> U <sup>=</sup> O in all fields in current word <CTRL> V <sup>=</sup> X in all fields in current word <CTRL> D <sup>=</sup> O in current field <CTRL> fF <sup>=</sup> X in current field TYPE <HOME> TO GET BACK TO EDITING

Figure 12. The editing rules

"Arrows" keys can b <sup>e</sup> used to move around in one field or betwee <sup>n</sup> the different fields for one trigger—word:

(UP) / <DOWN> <br/>
<br/>
<br/>
<br/>
<br/>
<br/>
<br/>
<br/>
<<br/>
<<br/>
<<br/>
<<br/>
<<br/>
<<br/>
<<br/>
<<br/>
<<br/>
<<br/>
<<br/>
<<br/>
<<br/>
<<br/>
<<br/>
<<br/>
<<br/>
<<br/>
<<br/>
<<br/>
<<br/>
<<br/>
<<br/>
<<br/>
<<<<<< previous / next field within field.

Control bits, page tables, and interrupt levels are each regarded as one field.

Switching between P HYSICAL and LOGICAL address mode is don <sup>e</sup> by typing <CTRL> A.

The fields; DATA, PHYSICAL ADDRESS, LOGICAL ADDRESS and PHYSICAL BANK NO. are integer data that can be specified in one of the radix modes:

**OCTAL** HEXADECIMAL BINARY

The radix mode can be changed for each field individually by typing:

 $\langle \text{CTRL} \rangle$  0 = OCTAL, <CTRL> <sup>Z</sup> <sup>=</sup> HEXADECIMAL or  $\langle$ CTRL> B = BINARY

when the cursor is in the field.

In addition to numerical digits "X" can be typed in as <sup>a</sup> "don't care digit", which will give match for all values of that digit. You may also see digits displayed as "\$" .It means that some but not all bits in this digit are "dont't care bits". This may happen if radix mode is changed on fields with "don't care.digits".

If you want to specify more than one triggercondition you can:

- $\bullet$  edit the next select word by typing <CTRL> N ,
- 0 move back to the previous word with <CTRL> P,
- 0 clear current select word by <CTRL> C.

When you start using <sup>a</sup> select word all bits are set to 0. To make editing of a triggerword easier these functions are implemented to set all bits in <sup>a</sup> group to O or X (don't care):

- $\bullet$   $\langle$  CTRL $\rangle$  U = 0 in all fields in current word
- 0 <CTRL> V <sup>=</sup> X in all fields in current word
- 0 <CTRL> D <sup>=</sup> O in current field
- a <CTRL> F <sup>=</sup> X in current field

2.4.3 QUALIFICATION-SELECT

This command is used when you want <sup>a</sup> filter to select which of the bus cycles will be collected in the trace buffer. Specification of the QUALIFICATION is done in the same way as the TRIG~CONDITIONS. The difference is that when <sup>a</sup> bus cycle matches one of the trigger-words <sup>a</sup> trigger~condition occurs, when it matches <sup>a</sup> qualifier word it is stored in the tracer~buffer.

The use of QUALIFICATION

- $\bullet$  Ignore level 0 activity except for DMA cycles.
- <sup>0</sup> Collect only DMA or IOX cycles.
- <sup>0</sup> Collect only activity on page table <sup>5</sup> and 10 on level 1.
- 0 Collect all monitor call fetches.

NOTE Trig and qualification are independent. The trigger-word's specification does not have to match within <sup>a</sup> qualifier to cause <sup>a</sup> trig. After <sup>a</sup> trigger-condition has occured all trigger-words work as qualifiers. Then <sup>a</sup> bus cycle will be stored in the tracer-buffer if it matches either a qualifier or a triggerword.

When trigger-condition and qualification. pictures have been edited ready, tracing of bus cycles can start. This command will first clear old information in the tracer-buffer. Then some questions must be answered:

#### 'STOP ND-100 if trig ?  $(y/n)$ :'

A 'y' here will cause the tracer to assert the stop signal to the ND—lOO CPU when <sup>a</sup> trigger—condition occurs. This can be used if you want to look around in the ND—lOO memory or display registers that were valid when the trig occured. The execution of the ND-100 CPU can be continued by typing <sup>a</sup> "I" on the ND~ 100 console.

#### 'TRIG if ND-100 stops?  $(y/n)$ :

This will be an extra trigger-condition in addition to the trigger-condition selectwords. A 'y" will cause <sup>a</sup> trig in the tracer if the ND-lOO CPU stops. A 'y' here is also used as <sup>a</sup> qualifier for external trig. External trig must be wired to TP2 and is active low.

'Specify location of trigger-point in trace buffer :' '(Start trace=0. Endtrace =  $7777$  <0CT>.)'

> The tracer-buffer contain 100008 entries. The tracer can continue to collect <sup>a</sup> number of qualified bus cycles after <sup>a</sup> trigger condition has occured before the tracing stops. You can here specify the trigger-poi' location (between 0 and 7777 octal). 0 means. that the trigger~point is first, 7777 that it is last in the trace buffer.

> When this question is answered, the tracing will start. The tracing operation will continue until <sup>a</sup> TRIG occurs or it is aborted by the user typing <ESC>.

The state of tracing will be displayed continuously and can have the following values :

'\*\*\*TRACE RUNNING \*\*\*' and one of the subfunctions:

- ' ==> ARM WORD LOADED! WAITING FOR ARM CONDITION' Can be seen if special ARM function is used.
- $'==$  WAITING FOR TRIG CONDITION' Normal state when collecting data in tracerbuffer.

'\*\*\*TRACE FINISHED \*\*\*' and one of the subfunctions:

- ' ==> · TRIG OCCURED! WAITING FOR TRACEBUFFER TO BE FILLED'Displayed when triggering has occured but not enough qualified events have occured to fill the rest of the tracer-buffer. (Only seen when 'end trace' is NOT selected')
- $'==$  TRIG OCCURED! TRACEBUFFER FILLED 'Normal state after <sup>a</sup> trig.

 $\sim$   $\sim$ 

'\*\*\*TRACE ABORTED \*\*\*' Tracing aborted by <sup>a</sup> user break , not by trig.

After a trace the tracer-buffer can be inspected by this command.

#### Example of <sup>a</sup> DISPLAY—TRACE—CONTENT picture:

| *******                                                                                                    |                                                                                                    |                                                                                                    | DISPLAY TRACE CONTENT                                                                                                    |                                                                                                    |                                                                                                    |                                                                                                    |                  |                                |                                                         | ******                                                                                                    |  |
|----------------------------------------------------------------------------------------------------|----------------------------------------------------------------------------------------------------|----------------------------------------------------------------------------------------------------|----------------------------------------------------------------------------------------------------|----------------------------------------------------------------------------------------------------|----------------------------------------------------------------------------------------------------|----------------------------------------------------------------------------------------------------|------------------|--------------------------------|---------------------------------------------------------|----------------------------------------------------------------------------------------------------|--|
| REL.<br>T <sub>0</sub><br>PHYSICAL<br>TRIG. BANK. ADDR.                                                                                                    | Ρ<br>$\mathsf{T}$<br>LOGICAL<br>ADDR.<br>T                                                                                                    | <b>DATA</b>                                                                                                    | EXTRA FORMAT<br><b>DATA</b>                                                                                                    | L<br>$\mathbf E$<br>V                                                                              | IRDIAIP<br>O / M / P<br>X W A D T                                                                                                    |                                                                                                    |                  |                                | 0 <sub>0</sub>                                          | TIME<br>N N INTERV.                                                                                                    |  |
| $-0011$ 001 105047<br>$-0010$ 001 105173<br>-0007 001 105050<br>$-0006$ 001 105052<br>-0005 001 104772<br>$-0004$ 001 105053<br>$-0003$ 001 105177<br>$-0002000$<br>021141<br>$-0001$ 000<br>021142<br>T0000 000<br>000001<br>+0001 000 021143<br>+0002 000 021144<br>$+0003$ 001<br>105054<br>+0004 001 105056<br>+0005 001 105156<br>+0006 001 105004<br>+0007 001 105004 | 00 025047<br>00 025173<br>00 025050<br>00 025052<br>024772<br>00<br>00 025053<br>00 025177<br>021141<br>$00 \,$<br>**<br>021142<br>**<br>000001<br>$***$<br>021143<br>00 021144<br>025054<br>$00\,$<br>00 025056<br>00 025156<br>00 025004<br>00 025004 | 050124<br>021074<br>140065<br>044320<br>000000<br>135124<br>021141<br>150405<br>006000<br>000000<br>150412<br>146142<br>124002<br>124100<br>040226<br>151243<br>151244 | $LDT$ $*+124$<br>11<br>$\Rightarrow$<br>≺<br>SKP<br>IF DA EQL ST<br>$LDA$ *-060<br>$=$ $>$ & @ & @<br>JPL I *+124<br>"a<br>$\Rightarrow$<br>PIOF<br>STA , X +000<br>PION<br>COPY SL DP<br>$JMP$ $*+002$<br>JMP *+100<br>MIN *-152<br>$R$ #<br>$\Rightarrow$<br>R <sub>s</sub><br>$\Rightarrow$ | 01<br>01<br>01<br>01<br>01<br>01<br>01<br>01<br>01<br>01<br>01<br>01<br>01<br>01<br>01<br>01<br>01 | R<br>$\mathbf R$<br>$\mathbf R$<br>$\mathbb{R}$<br>$\mathbb{R}$<br>$\mathbf R$<br>$\mathbf R$<br>$\mathbb R$<br>$\mathbb{R}$<br>W<br>$\mathbb R$<br>$\mathbf R$<br>$\mathbb{R}$<br>$\mathbb R$<br>R<br>$\mathbb{R}$<br>W | I.<br>D<br>$\mathbf I$<br>Ĩ.<br>D<br>I<br>D<br>I<br>$\mathbf{I}$<br>D<br>$\mathbf{I}$<br>I<br>T.<br>I<br>I<br>D<br>D | ₩<br>₩<br>$\ast$ | $\mathbf{I}$<br>$\mathbf{I}^-$ | I P<br>I P<br>I P<br>I P<br>I P<br>I P<br>P<br>P<br>I P | I P 0001 us<br>0001<br><b>us</b><br>I P 0000<br>us<br>0000 us<br>0000<br>us<br>0001<br><b>us</b><br>0001 us<br>I P 0001 us<br>0002 us<br>0000<br>us<br>0000<br>us<br>$0006$ us<br>0001 us<br>0001 us<br>0001<br>us<br>I P 0001 us<br>I P 0000<br>us |  |

Figure 13. Example of <sup>a</sup> DISPLAY—TRACE—CONTENT picture

All fields except for the time interval fiel. contain OCTAL numbers.

### Explanation of the different fields

ø

REL. T0 TRIG.

Shows address in tracer~buffer relative to the trigger—point. T0000 is the triggerpoint. Negative values were stored before and positive values after the trigger-point.

PHYSICAL ADDRESS

Displayed as BANK number <sup>+</sup> displacement within bank. (1 bank is 64k <sup>16</sup> bit words.) For IOX cycles this field contain hardware device number.

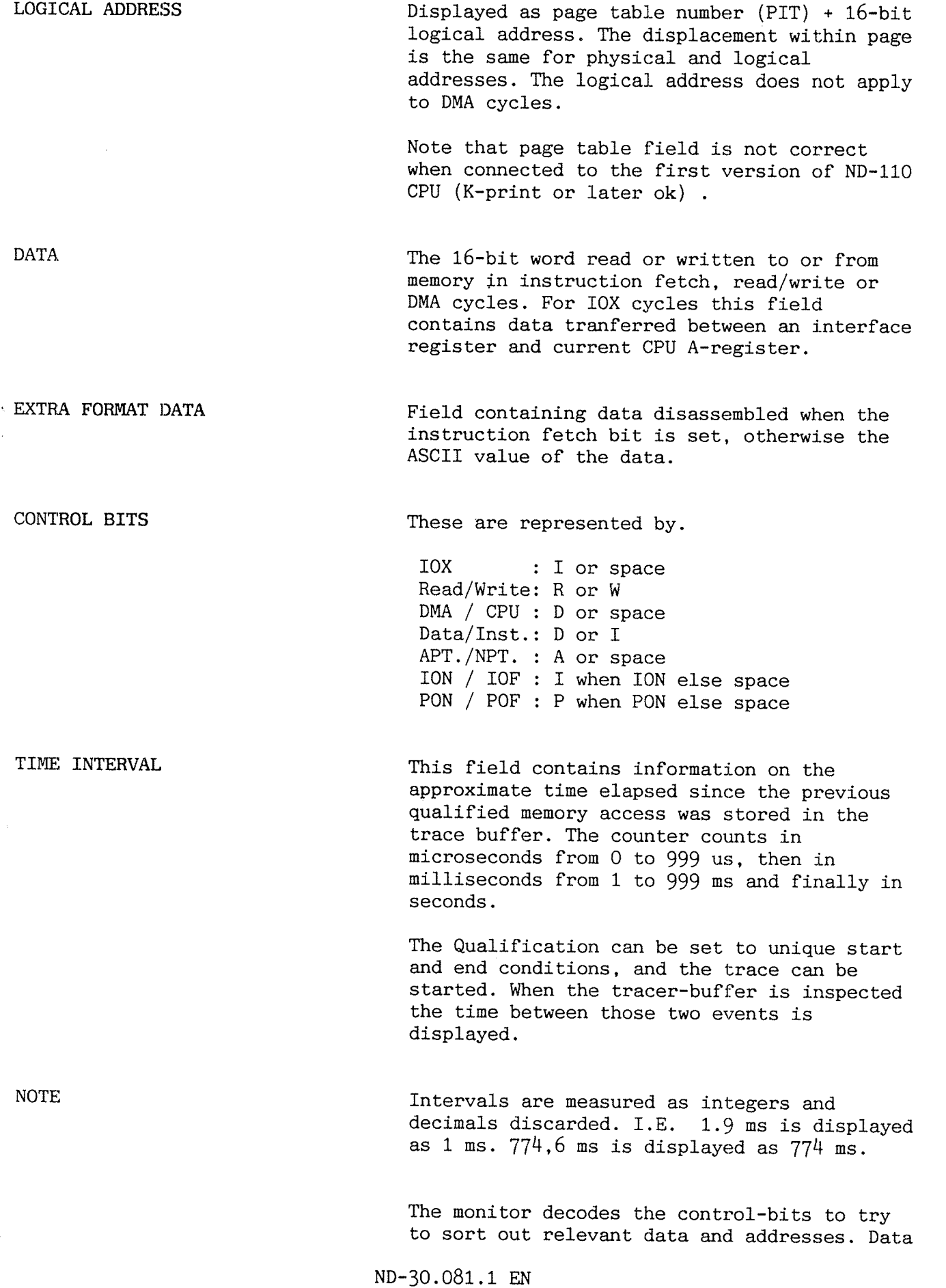

 $\overline{\phantom{a}}$ 

 $\epsilon$ 

that are not applicable are displayed as '\*'

When the monitor can not find the triggerpoint in the trace buffer, it logically takes the last stored entry as trigger-point. (I.e. when tracing is aborted manually!)

Available commands to display and search in the tracer-buffer

NEXT-PICTURE / PREVIOUS—PICTURE (or the <UP> / <DOWN> arrows):

This will move the display—window to the next/previous 16 (20B) entries in the tracer buffer.

MOVE-TO

This will move the display~window to <sup>a</sup> tracer-buffer address. All tracer—bufferaddresses are relative to the trigger—point. Entries stored prior to the trigger-point must be specified as negative values (ex. -2445), after the trigpoint values are positive.

GET-BACKWARDS-VALUE / GET-FORWARDS-VALUE This command will bring up <sup>a</sup> line of fields corresponding to the data-fields, the address~fields and the control-bit-fields in the tracer-display. This line can be entered with digits or 'X' to specify what you want to search for. When the editing is completed, the tracer-buffer is searched from current address and forwards or backwards according to the command. If <sup>a</sup> match is found, the display-window is moved to that tracer-buffe address.

<CTRL> G

This will continue the search specified in the last GET command.

Searching and moving will NOT cross the last/first entry stored in the tracer-buffer.

NOTE

### 2.A.6 NUMBER-OF-PAGETABLES

The tracer must be told if the CPU is running in 4 or 16 page table mode. (SINTRAN vers. K-VSX or later uses <sup>16</sup> page tables ) This can be set by the command NUMBER-OF-PAGETABLES (default value is 16).

### 2.A.7 DUMP-PHYSICAL-MEMORY

The tracer can read the ND-100 memory through <sup>a</sup> DMA interface that reads <sup>1</sup> word pr. transfer. This command can display and decode the contents of the physical memory. It has the same subcommands for moving around and searching as the DISPLAY—TRACE-CONTENT command. Moving and searching are done within one memory bank (64k word) at <sup>a</sup> time. There is <sup>a</sup> command SET~BANK-NUMBER to move to another bank.

NOTE

Remember that the tracer acts as <sup>a</sup> normal DMA device on the bus. If you try to read uninitialized or nonexistent memory, the ND~ 100 CPU will get <sup>a</sup> MEMORY PARITY ERROR or MEMORY OUT OF RANGE internal interrupt, and SINTRAN will probably go to ERRFATAL (STOP). Therefore this command must be used with great care when SINTRAN is running.

The last page in bank <sup>0</sup> is never used by SINTRAN and is not initialized except if <sup>a</sup> memory test program has been run before SINTRAN is started.

### 2.4.8 MAINTENANCE

This contains some subcommands for verification of the tracer board itself and is not used in normal operation. Commands exist for testing the tracer-buffer, updating the internal clock, and looking at the internal program memory.

The tracer monitor can run in 2 modes:

LOCAL or REMOTE.

LOCAL mode is when <sup>a</sup> terminal is connected directly to the interface plug on the tracer board. Then the monitor performs all the interactive user communication, displays menues, trace information etc.

In REMOTE mode a cable from the tracer's interface plug is connected to <sup>a</sup> ND-lOO RS-232 interface instead of to a terminal. The RS-232 interface and the tracer can be located in the same computer, or they can be located in separate computers. Now the tracer monitor is simulated for the user by <sup>a</sup> ND-lOO application program called TM~MONITOR. This program reserves the line connected to the tracer. All the editing and picture displays are done in ND-lOO and only packed data blocks containing tracer-buffer content, setup information , status, and commands are passed between the tracer and ND-100.

The advantage of REMOTE mode The advantage of REMOTE mode is that tracer set-up and tracer-buffer contents can be saved on disc files for later inspection or documentation of special conditions. In LOCAL mode the tracer-buffer contents are lost wher the power is turned off in the system.

3.1 Missing commands in remote mode

The commands DUMP-PHYSICAL-MEMORY and MAINTENANCE do not exist in the TM—MONITOR program.

3.2 Changed commands in remote mode

#### START-TRACE

This command will send blocks of tracer setup information to the tracer board. When trace is running the TM-MONITOR will poll the line to get the status of the tracer. This means that it takes <sup>a</sup> moment from the trig occurs until it is reported by the program.

#### DISPLAY—TRACE—CONTENT

can use two different strategies when displaying and searching through the tracerbuffer.

#### COPY-TRACE-FROM—TRACER READ-TRACE-FROM—FILE

If one of these commands are used, the program's local tracer-buffer is always used by GET and display operations.

#### OPEN~PATH-T0-TRACER

If only this command is executed, blocks of tracer-buffer contents are fetched over the line when needed for display. If you display the same picture twice, no fetching is necessary the second time.

#### GET-FORWARDS/BACKWARD

This command will ask the trace board'to make the search and report back if <sup>a</sup> match is found. The second strategy will save the time it takes to copy the entire buffer if you don't want to save it on file, but you may have some extra halts in the display when data is fetched.

3.3 Extra commands in remote mode

OPEN-PATH-TO-TRACER

#### PARAMETER:

'Peripheral file name of tracer?'

FUNCTION: This command reserves the peripheral file where the cable from the tracer should be connected (see page <sup>42</sup> for installation details). A control character is sent to the tracer to set it in remote mode.

ND-30.081.1 EN

Then <sup>a</sup> message is sent to the tracer to chec for a response and get some information aboutthe it's state. If OK the message

'Contact established!'

will be displayed. This command must be performed with no errors before the commands START—TRACE, COPY~TRACE—FROM-TRACER or DISPLAY-TRACE-CONTENT are executed.

COPY-TRACE-FROM-TRACER

#### PARAMETER:

'COPY ENTIRE BUFFER (Y/N)' If 'N', the two following parameters must be answered as well: 'FROM OCTAL ADDRESS (-7777B:7777B)' 'TO OCTAL ADDRESS (-7777B:7777B)' '

FUNCTION: The contents of the tracer-buffer in the ND—lOO tracer board is copied over the RS-232 line to <sup>a</sup> memory buffer in the TM— MONITOR program in ND—lOO. To copy the entire buffer takes approximately 5 minutes on <sup>a</sup> 9600 baud line. When copying is finished the user is asked if he wants to save the trace contents on file.

#### SAVE-TRACE-ON-FILE

PARAMETER: File name. The default file type is :TRAC.

FUNCTION: Save the contents of the local tracer-buffer on <sup>a</sup> file. Each file needs 24 pages of disc space.

 $READ-TRACE-FROM-FILE$ 

PARAMETER: File name. The default file type is :TRAC.

FUNCTION: Read tracer—buffer contents previously written by SAVE-TRACE»ON-FILE. This tracer-buffer contents can now be displayed by DISPLAY~TRACE—CONTENT.

### SAVE—SETUP-ON-FILE

PARAMETER: File name. The default file type is :STUP.

FUNCTION: The parameters set in the pictures SPECIAL-FUNCTIONS, TRIG—CONDITION—SELECT, and QUALIFICATION-SELECT can be saved on <sup>a</sup> disc file by this command.

### READ-SETUP-FROM-FILE

PARAMETER: File name. The default file type is :STUP.

FUNCTION: A ready made tracer set-up written to file by the command SAVE-SETUP~ON—FILE can be read back by this command. When issuing <sup>a</sup> START—TRACE command this TRIG and QUALIFICATION set-up is sent directly to the tracer board without having to be edited. If required this set-up can be inspected and modified in the normal way.

PRINT-TRACE-ON-FILE

PARAMETERS: File name. The default file type is :PRNT.

'FROM OCTAL ADDRESS (—7777B:7777B)' and 'TO OCTAL ADDRESS (-7777B:7777B)'

FUNCTION: This command produces <sup>a</sup> file containing <sup>a</sup> part of the tracer-buffer contents in an ASCII decoded format similar to the DISPLAY-TRACE—CONTENT command. This file can be read by <sup>a</sup> normal editor or printed on <sup>a</sup> printer.

NOTE

The printout of an entire tracer-buffer by this command requires <sup>165</sup> pages of disc space.

Switching the tracer board from local to remote mode is done automatically by the OPEN-PATH-TO~TRACER command in TM-MONITOR program. To switch it back to local mode, when <sup>a</sup> terminal is connected directly to the board, you can type <CTRL> R on the terminal or push the reset button on the tracer.

The trace contents is not destroyed by any of these changes of modes. This means that if you have run in local mode and have got something in the tracer-buffer that you want to save, you can connect it in remote mode and use the commands OPEN—PATH—TO—TRACER, COPY-TRACE-FROM-TRACER, and SAVE-TRACE-ON-FILE in the TM-MONITOR program.

If you are running the TM-MONITOR program on $\sim$ the same machine as the tracer board is installed, and the TRIG or <sup>a</sup> bug makes the system stop, you can either restart your system or connect the tracer locally to display the trace content.

3.5 Installation and requirements to run in REMOTE mode

#### Hardware requirements:

- $\bullet$  1 ND-100 TRACER board.
- . <sup>o</sup> 1 cable NDlOO~ND100 RS 232. Part no. 325424.
	- 0 1 free terminal-line switched to RS 232. The terminal-line should run on the same baud rate as the ND-lOO tracer board and with even parity.

#### Software requirements:

- 0 The program TM-MONITOR:PROG needs 120 pages of disc space. It must be run on <sup>a</sup> Notis terminal.
- 0 The terminal line to the tracer must be set up by user SYSTEM as follows:
	- <DEVNO> should be substituted with the actual logical device number (decimal).

@SET-PERIPHERAL-FILE "TRACER" <DEVNO>D @SET-FILE-ACCESS TRACER RW,RW,RWD @SINTRAN-SERVICE @REMOVE-FROM—BACK-TABLE <DEVNO>D I Y Y Y @CHANGE-BUFFER-SIZE<DEVNO>D I 1000B Y Y Y @EXIT

The followinglines should be put in LOAD— MODE:MODE file. (They must be performed for each warm start.)

@SINTRAN-SERVICE @CHANGE-DATA <DEVNO>D I Y N N ECH/O

@EXIT

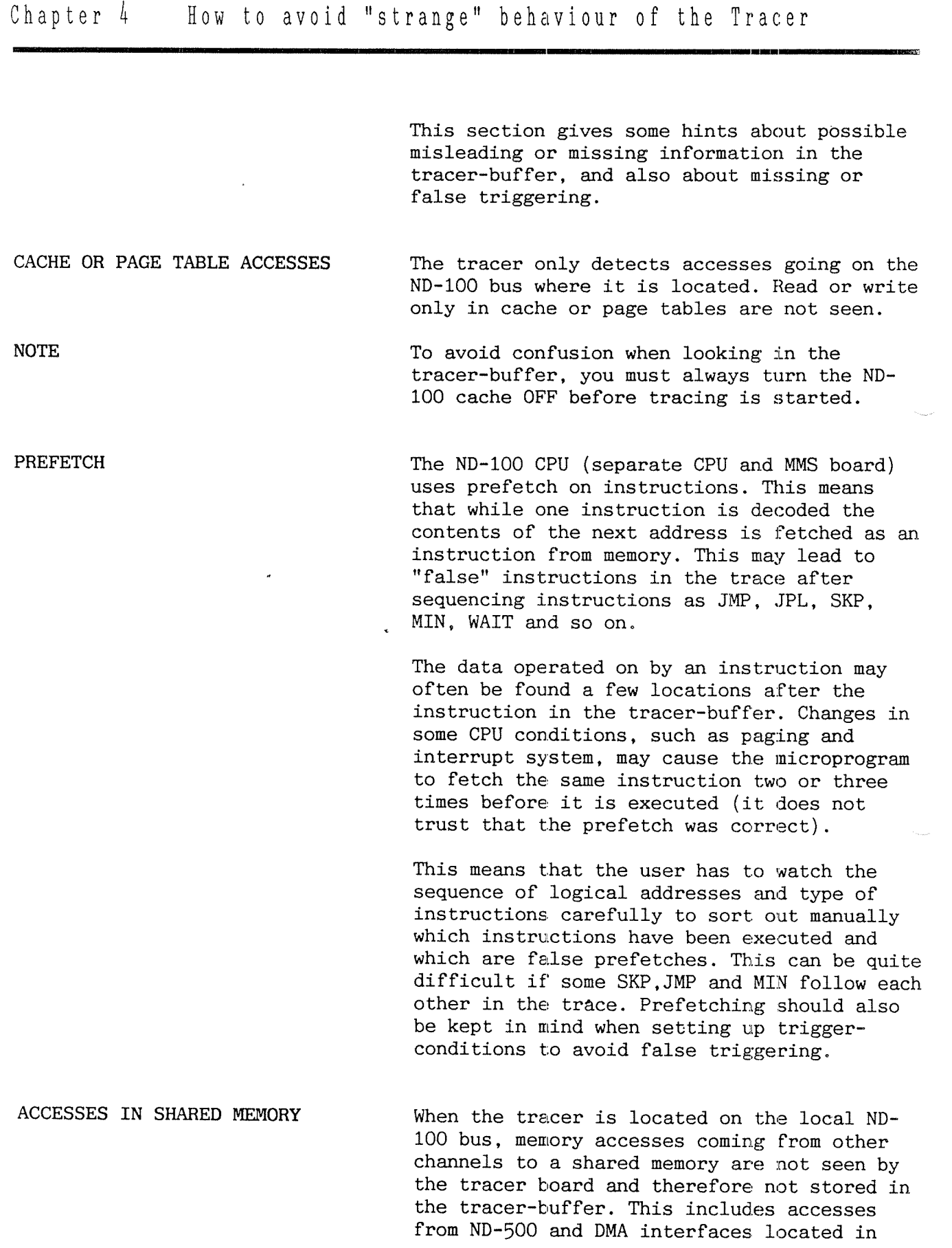

 $\bar{z}$ 

 $\bar{\mathcal{A}}$ 

other crates.

IOX INTERNALLY ON THE CPU BOARD IOX cycles going to the console or the internal real time clock are not stored in the tracer-buffer.

DMA

For DMA accesses only the following contain relevant information:

PHYSICAL ADDRESS, DATA, and R/W BIT.

The PAGE TABLE field The page table field is not correct when connected to the first version of ND—llO CPU. For correct values use <sup>3090</sup> <sup>K</sup> print or later versions. 3095 prints are OK.

If the message

N0 CONNECTION BETWEEN TRACER AND CPU BOARDS

is displayed in the MAIN-MENU, only DATA and PHYSICAL ADDRESS bits contain relevant information. This must be taken into consideration when setting up trigger conditions and displaying the tracer-buffer.

 $\bullet$ 

 $\bullet$ 

Inde

 $\frac{1}{2}$ 

 $\bar{.}$ 

 $\ddot{\phantom{0}}$ 

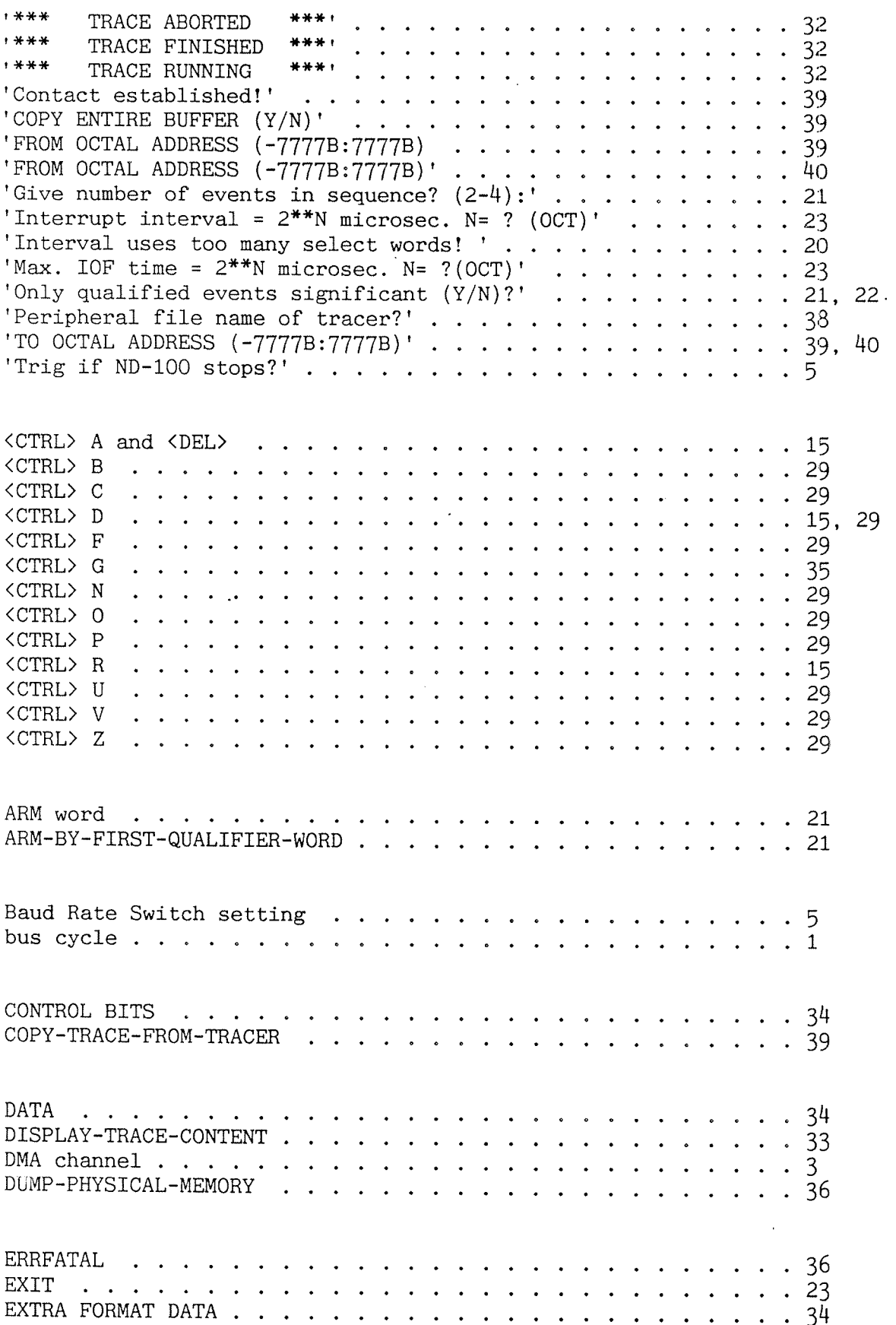

 $\epsilon$ 

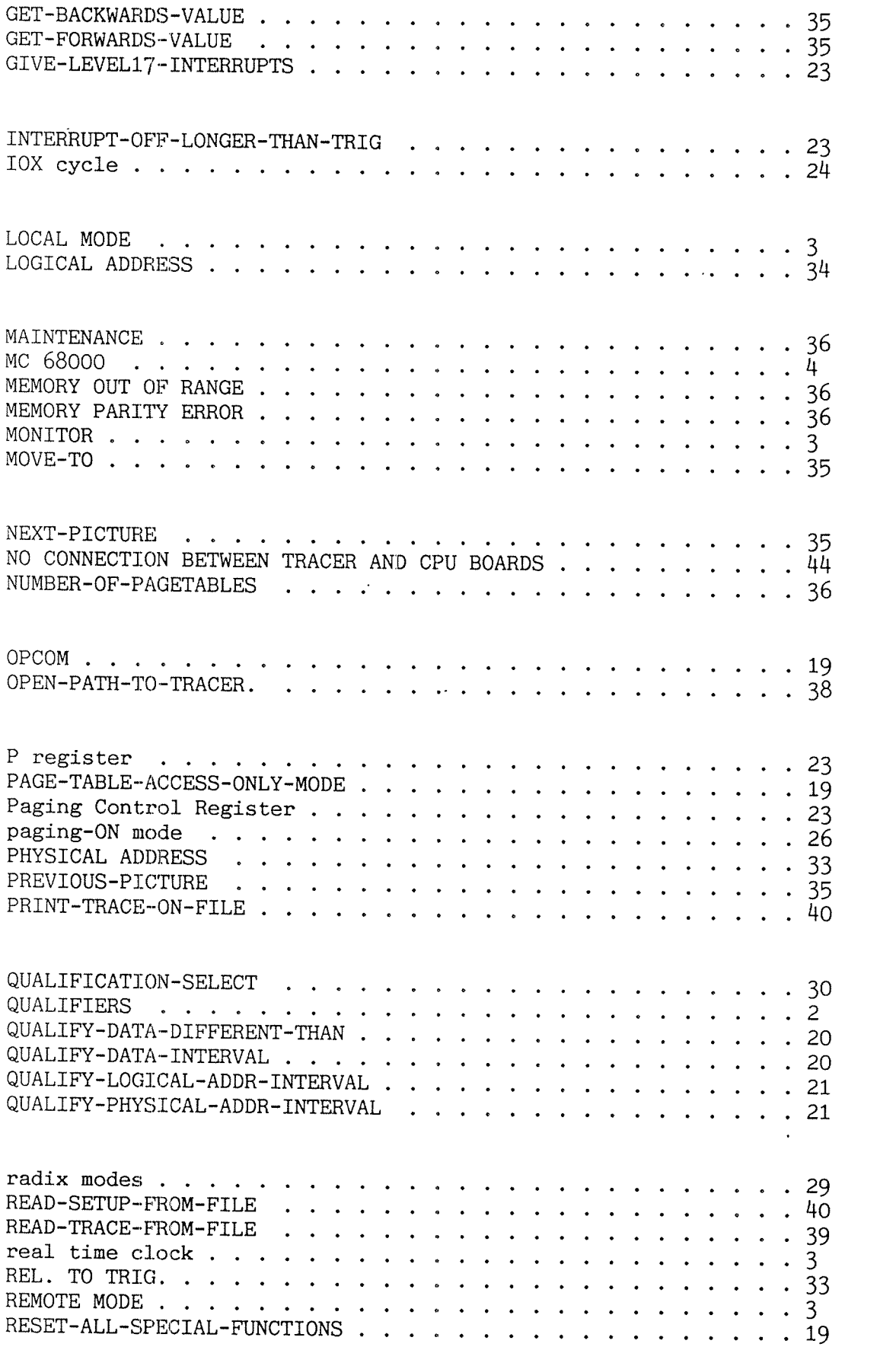

 $\bar{z}$ 

 $\mathcal{L}^{\pm}$ 

 $\sim$ 

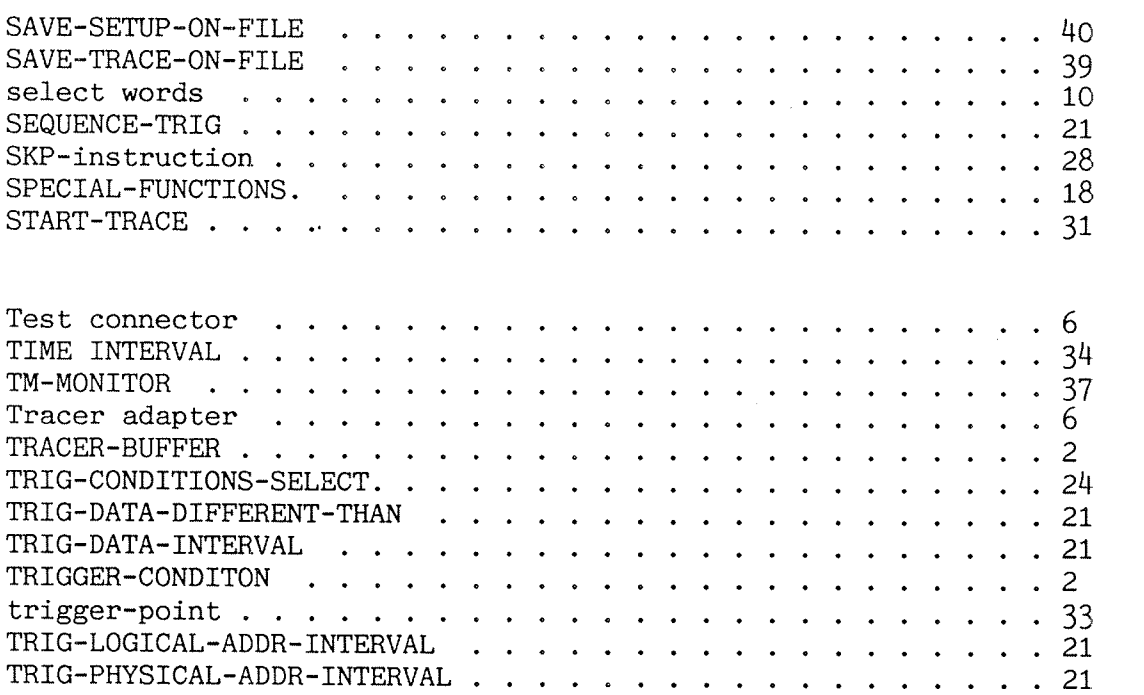

 $\lambda$ 

The information in this manual is subject to change without notice. Norsk Data A.S assumes no responsibility for any errors that may appear in this manual. Norsk Data A.S assumes no responsibility for the use or reliability of its software on equipment that is not furnished or supported by Norsk Data A.S. Copyright  $\copyright$  1987 by Norsk Data A.S.

Manuals can be updated in two ways, new versions and revisions. New versions consist of <sup>a</sup> completely new manual which replaces the old one, and incorporate all revisions since the previous version. Revisions consist of one or more single pages to be merged into the manual by the user, each revised page being listed on the new printing record sent out with the revision. The old printing record should be replaced by the new one.

New versions and revisions are announced in the ND Customer Support information and can be ordered from the address below.

The reader's comments form at the back of this manual can be used both to report errors in the manual and give an evaluation of the manual. Both detailed and general comments are welcome.

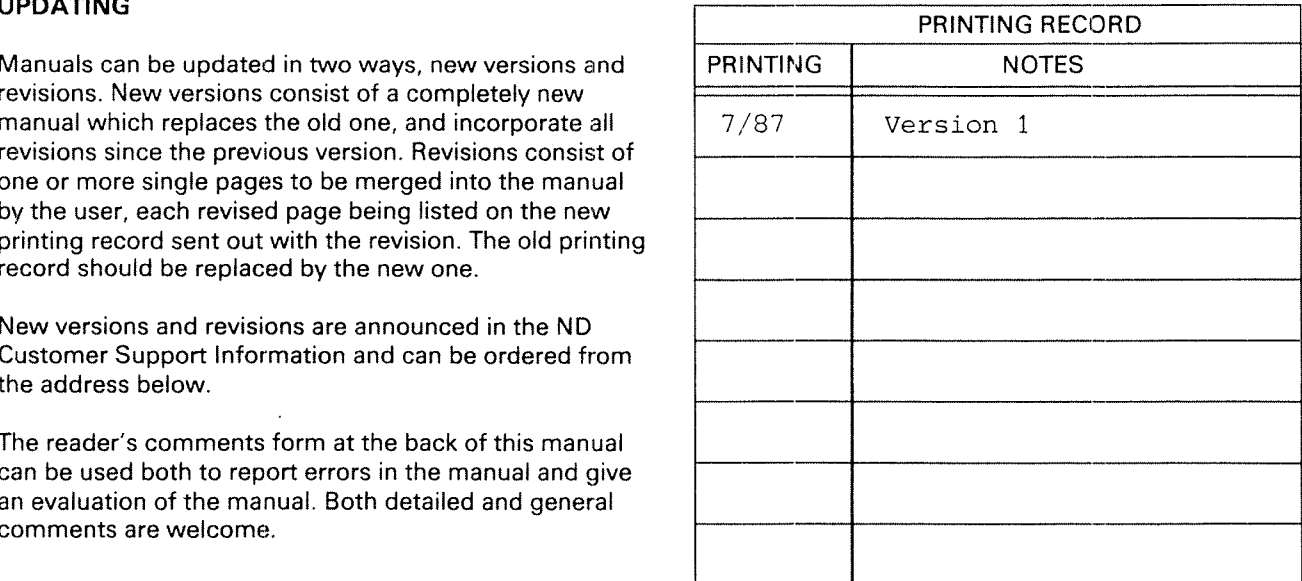

ND-30.081.1 EN ND—lOO Tracer User Guide

#### RING BINDER OR PLASTIC COVER

The manual can be placed in a ring binder for greater I would like to protection and convenience of use. Ring binders may be ordered at a price of NKr. 45.- per binder.

The manual may also be placed in a plastic cover. This cover is more suitable for manuals of less than 100 pages than for larger manuals. The state of the state of the state Covers, A4, at NOK 10.- per cover

Please send your order, as well as all types of inquiries and requests for documentation to the local ND office, or (in Norway) to:

> Graphic Center Address .................................................................... Norsk Data A.s P.O.Box 25 BOGERUD N-0621 OSLO 6 - Norway

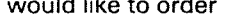

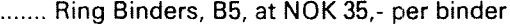

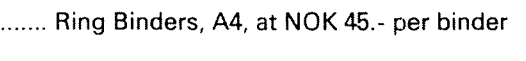

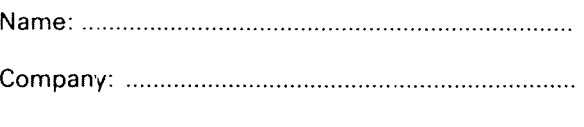

### \* SEND US YOUR COMMENTS!!! \*\*\*\*

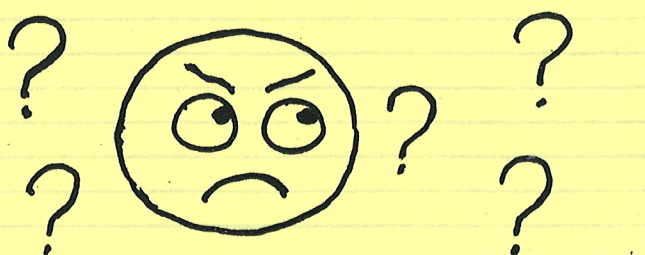

Are you frustrated because of unclear information in this manual? Do you have trouble finding things? Why don't you join the Reader's Club and send us a note? You will receive a membership card - and an answer to your comments.

Please let us know if you

- \* find errors
- \* cannot understand information
- \* cannot find information
- \* find needless information

Do you think we could improve the manual by rearranging the contents? You could also tell us if you like the manual!!

#### \* \* \* \* 1: \* \* ~k \* HELPYOURSELFBYHELPINGUS" \* \* \* \* \* \* \*\*

Manual name: NORD-10/S MICROPROGRAM Manual number: ND-06.010.01

\*

What problems do you have? (use extra pages if needed)

<u> 1989 - Johann John Stein, Amerikaansk politiker († 1989)</u>

.<br>Nationalises variation de la propriété de la propriété de la propriété de la propriété de la propriété de la p

.<br>Angkompanya katikan katikan katika na sain na mata sa sa mata sa mata sa sa mata sa sa sa sa sa sa sa sa sa sa

Do you have suggestions for improving this manual?

Your name: Date: Company: Position: Address: .<br>MATERIALARI KOKANAN MOZXORAT IZIKOLOGIA ILIAN KONTORIA KOKANAN MOZALARI MATERIA ZILIA ZILIA ILIAN KOKANAN MOZ <u> Album and the component of the component of the component of the component of the component of the component of the component of the component of the component of the component of the component of the component of the co</u>

and the control of the control of the control of the control of the control of the control of the control of the

 $\sim$   $\sim$ 

<u> 1980 - Carl Maria Barat, margaretan basar (h. 1980).</u>

What are you using this manual for?

Send to: Norsk Data A.S. Documentation Department P.O. Box 4, Lindeberg Gård Oslo 10, Norway

<u> 1989 - Johann Barnett, fransk konge og det</u>

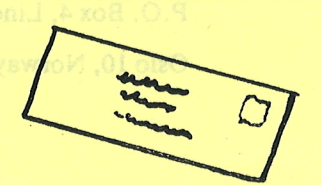

 $\mathbf{A}^{\mathcal{A}}$ 

<u> Andrewski provincija i predsjednje provincije i provincije i provincije i provincije i provincije i provincij</u>

Norsk Data's answer will be found on reverse side

 $\mathbf{z}_h$ 

'Answer from Norsk Data

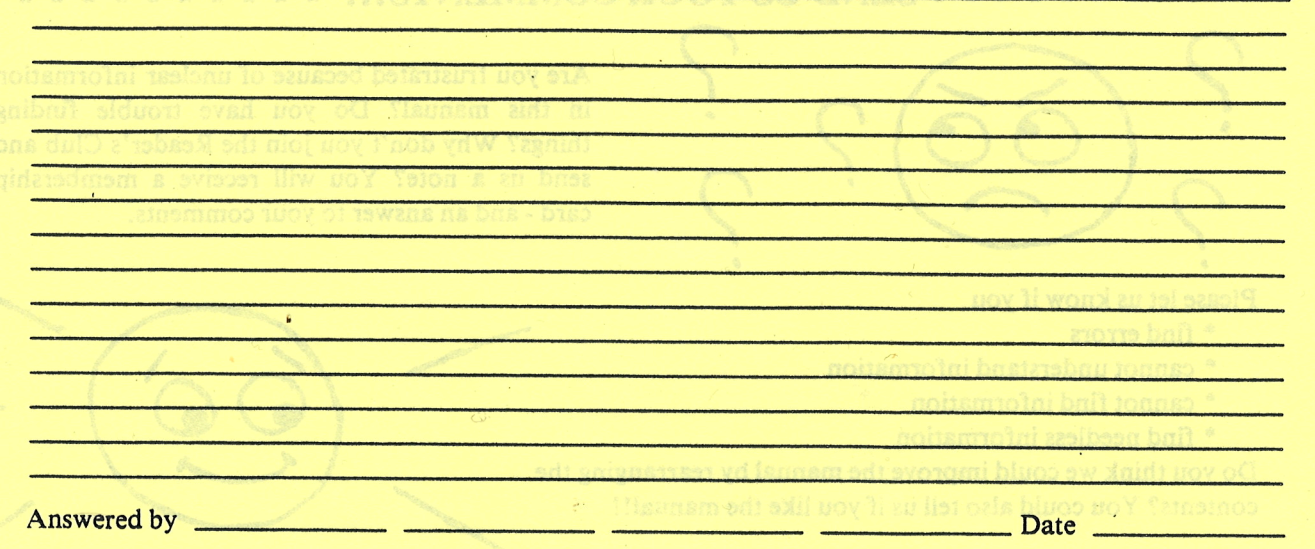

## STATISTICS THEIR YOURSELF BY HELPING USIL STATISTICS.

Norsk Data A.S. Documentation Department P.O. Box 4, Lindeberg Gård Oslo 10, Norway

 $\mathbf I$ 

 $\bf I$ 

I

 $\mathbf{I}$  $\mathbf I$ 

 $\mathbf{I}$ 

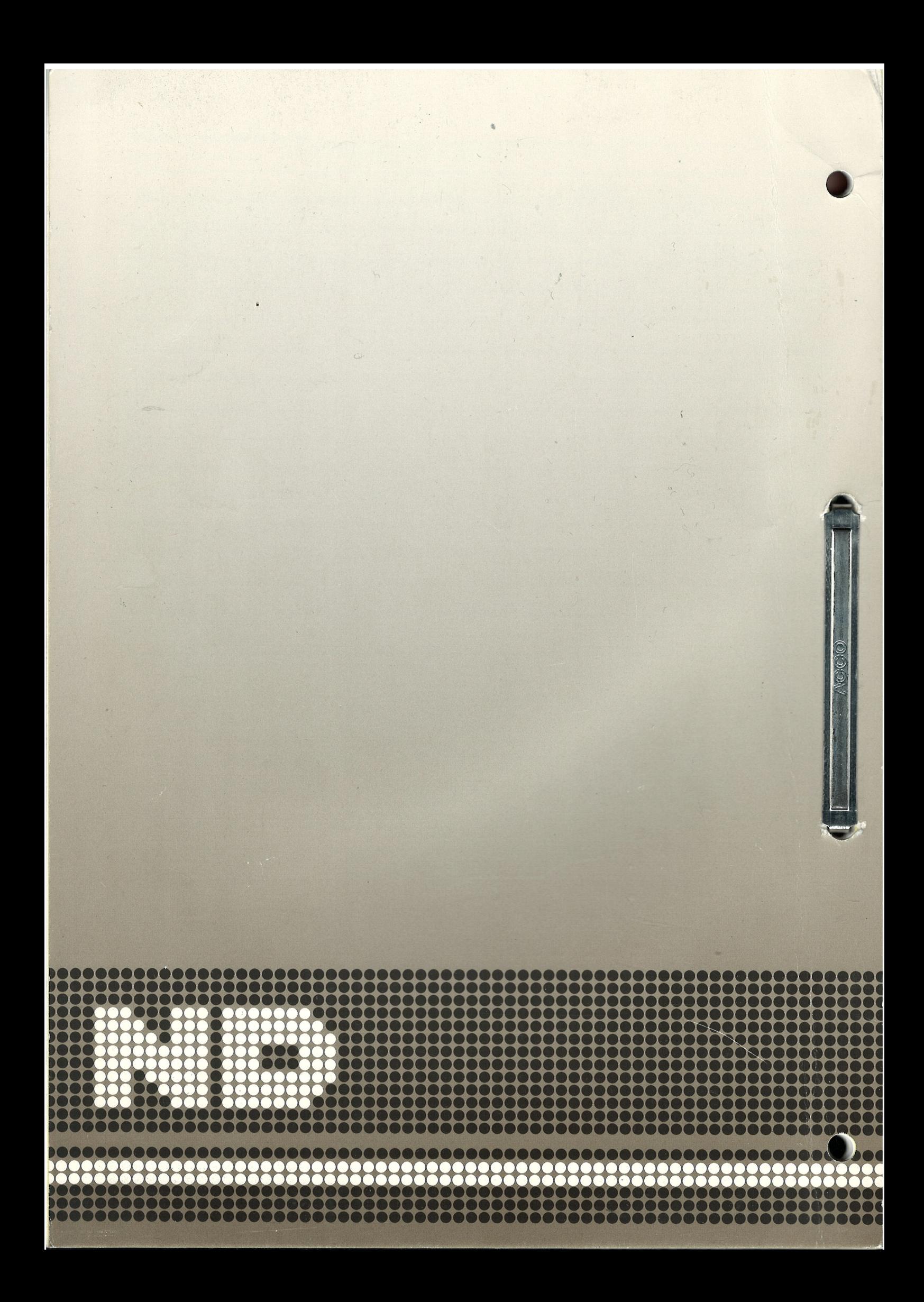